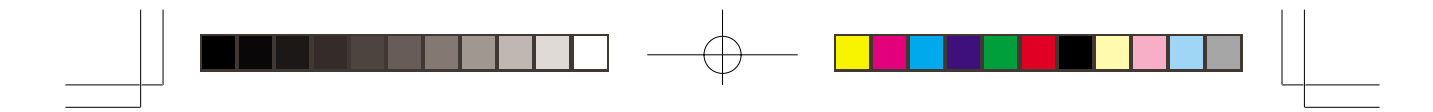

G

# **MA-150**

## **BEDIENUNGSANLEITUNG**

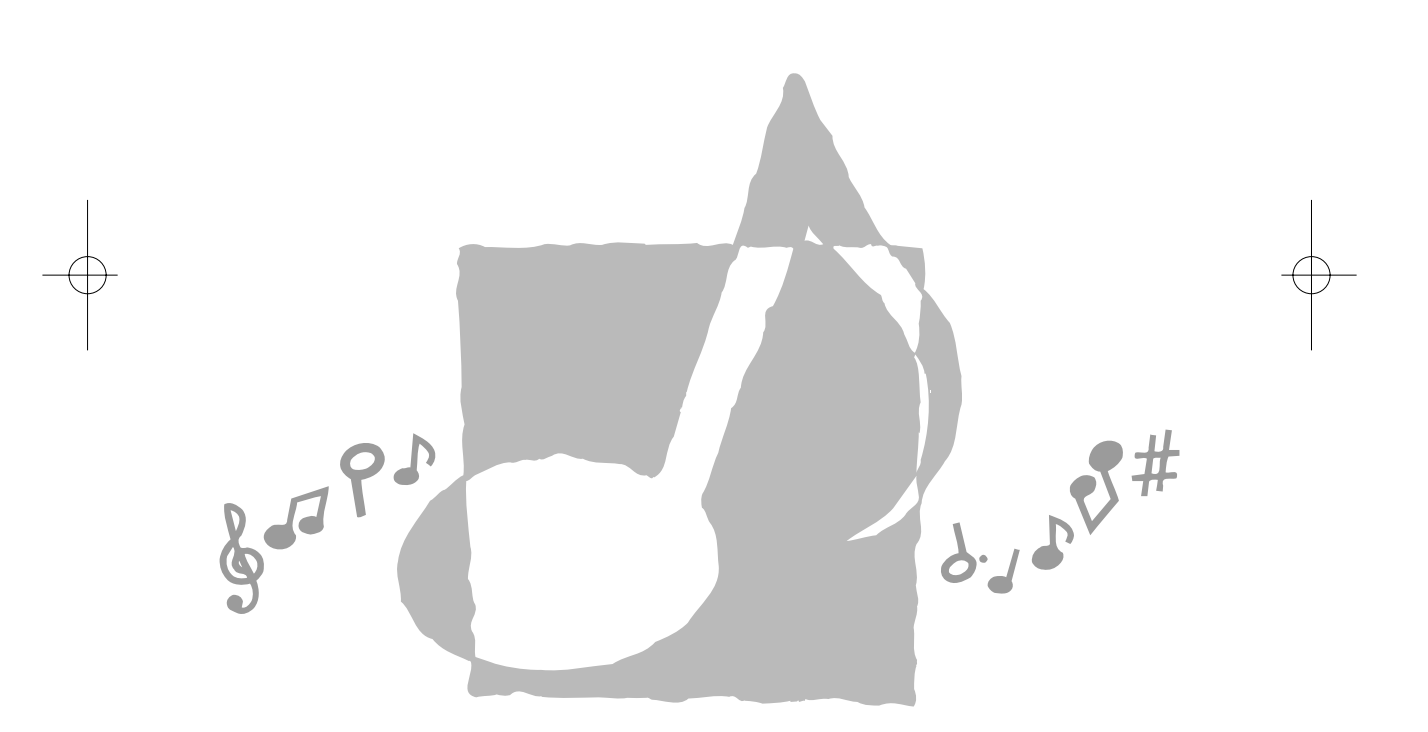

**CASIO.** 

MA150-G-1

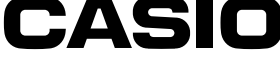

MA150\_g\_cover1.p65 **Page 1**  $\overline{)$  **Page 1** 03.10.8, 10:56 AM Adobe PageMaker 6.5J/PPC

#### **Wichtige Informationen für die Eltern!**

Die Eltern sollten die folgenden wichtigen Informationen beachten, bevor sie ihre Kinder dieses Produkt verwenden lassen.

- Vor der Verwendung des optionalen Netzgerätes für die Stromversorgung des Gerätes, unbedingt zuerst das Netzgerät auf Beschädigungen überprüfen. Das Stromkabel sorgfältig auf Bruch, Schnitte, freiliegende Drähte und andere ernsthaften Beschädigungen überprüfen. Lassen Sie niemals ein Kind ein ernsthaft beschädigtes Netzgerät verwenden.
- Versuchen Sie niemals ein Aufladen der Batterien.
- Verwenden Sie keine aufladbaren Batterien.
- Mischen Sie niemals Batterien unterschiedlichen Typs.
- Verwenden Sie niemals gleichzeitig alte und neue Batterien.
- Verwenden Sie nur die in dieser Bedienungsanleitung empfohlenen oder gleichwertige Batterien. • Stellen Sie immer sicher, dass die positiven (+) und negativen (–) Pole der Batterien richtig
- ausgerichtet sind, wie es in der Nähe des Batteriefaches angegeben ist. • Entfernen Sie die Batterien, sobald diese Anzeichen von Entladung aufweisen.
- Schließen Sie die Batteriepole niemals kurz.
- Dieses Produkt ist nicht für Kinder unter drei Jahren bestimmt.
- Verwenden Sie nur das Netzgerät AD-5 von CASIO.
- Das Netzgerät ist kein Spielzeug.
- Trennen Sie unbedingt das Netzgerät ab, bevor Sie dieses Produkt reinigen.

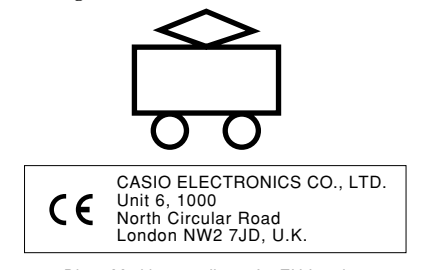

Diese Markierung gilt nur für EU-Länder. Bitte bewahren Sie alle Informationen für spätere Referenz auf.

274A-G-002A

MA150\_g\_00.p65 **Page 2** Page 2 03.10.8, 10:56 AM Adobe PageMaker 6.5J/

## **Sicherheitsmaßregeln**

Herzlichen Glückwunsch zu Ihrer Wahl eines elektronischen Musikinstrumentes von CASIO. • Bevor Sie das Instrument verwenden, lesen Sie unbedingt die in dieser

- Bedienungsanleitung enthaltenen Instruktionen aufmerksam durch.
- Bitte bewahren Sie alle Informationen für spätere Nachschlagzwecke sorgfältig auf.

#### **Symbole**

Verschiedene Symbole werden in dieser Bedienungsanleitung und auf dem eigentlichen Produkt verwendet, um sicheren und richtigen Betrieb des Produktes sicherzustellen sowie Verletzungen des Anwenders und andere Personen bzw. Sachschäden zu vermeiden. Diese Symbole und ihre Bedeutungen sind nachfolgend beschrieben.

### **GEFAHR**

Dieses Symbol bezeichnet Informationen, bei deren Ignorierung oder fehlerhaften Anwendung es zu Unfällen mit Todesfolge oder ernsthaften persönlichen Verletzungen kommen kann.

## **WARNUNG**

Dieses Symbol bezeichnet Informationen, bei deren Ignorierung es zu Unfällen mit Todesfolge oder ernsthaften Verletzungen kommen kann, wenn das Produkt falsch bedient wird.

## **VORSICHT**

Dieses Symbol bezeichnet Informationen, bei deren Ignorierung es zu Verletzungen oder physischen Beschädigungen kommen kann, wenn das Produkt falsch bedient wird.

#### **Symbolbeispiele**

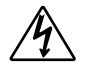

Das Dreieckssymbol  $(\triangle)$  weist darauf hin, dass der Anwender vorsichtig sein soll. (Das links aufgeführte Beispiel gibt an, dass Stromschlaggefahr besteht.)

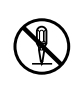

Dieser Kreis mit einer schrägen Linie  $(Q)$  weist darauf hin, dass die angegebene Aktion nicht ausgeführt werden darf. Anzeigen innerhalb oder in der Nähe dieses Symbols sind speziell verboten. (Das links aufgeführte Beispiel weist darauf hin, dass die Demontage verboten ist.)

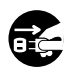

Der schwarze Punkt ( $\bigcirc$ ) weist darauf hin, dass die angezeigte Aktion ausgeführt werden muss. Anzeigen innerhalb dieses Symbols sind Aktionen, die unbedingt ausgeführt werden müssen. (Das links aufgeführte Beispiel weist darauf hin, dass der Netzstecker von der Netzdose abgezogen werden muss.)

274A-G-003A  $G$  -  $1$ 

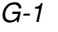

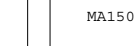

#### **Alkalibatterien**

Führen Sie unverzüglich die folgenden Schritte aus, wenn aus den Alkalibatterien austretende Flüssigkeit in Ihre Augen gelangt.

1. Reiben Sie nicht Ihre Augen! Spülen Sie Ihre Augen mit Frischwasser aus. 2. Wenden Sie sich unverzüglich an einen Arzt.

Falls Sie die aus Alkalibatterien ausgetretene Flüssigkeit in Ihren Augen belassen, kann es zu permanenter Erblindung kommen.

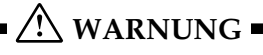

**GEFAHR**

#### **Rauch, ungewöhnlicher Geruch, Überhitzung**

Fortgesetzte Verwendung des Produktes, wenn dieses Rauch, einen ungewöhnlichen Geruch oder Hitze entwickelt, führt zu Feuer- und Stromschlaggefahr. Führen Sie unverzüglich die folgenden Schritte aus.

- 1. Schalten Sie die Stromversorgung aus.
- 2. Falls Sie das Netzgerät für die Stromversorgung verwenden, ziehen Sie dieses von der Netzdose ab.
- 3. Wenden Sie sich an Ihren Fachhändler oder an einen autorisierten CASIO-Kundendienst.

#### **Netzgerät**

Falsche Verwendung des Netzgerätes führt zu Feuer- und Stromschlaggefahr. Beachten Sie daher immer die folgenden Vorsichtsmaßregeln.

- Verwenden Sie nur das für dieses Produkt vorgeschriebene Netzgerät.
- Verwenden Sie nur eine Stromquelle, deren Spannung der am Netzgerät angegebenen Nennspannung entspricht.
- Überlasten Sie nicht die Netzdosen und Verlängerungskabeln.

#### **Netzgerät**

Fehlerhafte Verwendung des Stromkabel des Netzgerätes, kann zu Bruch oder Beschädigung des Stromkabels und damit zu Feuer- und Stromschlaggefahr führen. Befolgen Sie daher immer die folgenden Vorsichtsmaßregeln.

- Stellen Sie niemals schwere Gegenstände auf dem Stromkabel ab, und setzen Sie das Stromkabel keiner übermäßigen Wärme aus.
- Versuchen Sie das Stromkabel niemals zu modifizieren oder übermäßig abzubiegen.
- Verdrehen oder strecken Sie niemals das Stromkabel.
- Sollte das Stromkabel oder der Kabelstecker beschädigt werden, wenden Sie sich bitte an Ihren Fachhändler oder an einen autorisierten CASIO-Kundendienst.

#### **Netzgerät**

Berühren Sie niemals das Netzgerät mit nassen Händen. Anderenfalls besteht Stromschlaggefahr.

#### **Batterien**

Fehlerhafte Verwendung der Batterien kann dazu führen, dass die Batterien auslaufen, wodurch nahe gelegene Objekte beschädigt werden können, oder explodieren, wodurch es zu Feuer- und Verletzungsgefahr kommt. Halten Sie daher immer die folgenden Vorsichtsmaßregeln ein.

• Versuchen Sie niemals die Batterien zu zerlegen, und achten Sie darauf, dass diese nicht kurzgeschlossen werden.

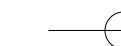

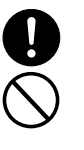

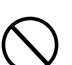

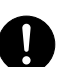

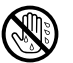

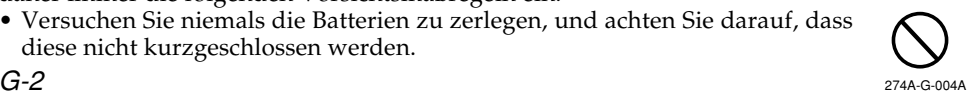

- Setzen Sie die Batterien niemals übermäßiger Wärme aus, und Entsorgen Sie diese niemals durch verbrennen.
- Verwenden Sie niemals gleichzeitig alte und neue Batterien.
- Mischen Sie niemals Batterien unterschiedlichen Typs.
- Versuchen Sie niemals ein Aufladen der Batterien.
- Achten Sie darauf, dass die positiven (+) und negativen (–) Enden der Batterien richtig ausgerichtet sind.

#### **Verbrennen Sie niemals das Produkt.**

Werfen Sie dieses Produkt niemals in ein Feuer. Anderenfalls kann es explodieren, wodurch Feuer- und Verletzungsgefahr verursacht werden kann.

#### **Wasser und Fremdmaterial**

Achten Sie darauf, dass Wasser, andere Flüssigkeiten und Fremdmaterial (wie Metallstücke usw.) nicht in das Produkt gelangen, da es sonst zu Feuer- und Stromschlaggefahr kommt. Führen Sie ggf. sofort die folgenden Schritte aus. 1. Schalten Sie die Stromversorgung aus.

- 2. Falls Sie das Netzgerät für die Stromversorgung verwenden, ziehen Sie dieses von der Netzdose ab.
- 3. Wenden Sie sich an Ihren Fachhändler oder an einen autorisierten CASIO-Kundendienst.

#### **Demontage und Modifikation**

Versuchen Sie niemals dieses Produkt zu demontieren oder auf irgend eine Weise zu modifizieren. Anderenfalls kann es zu elektrischen Schlägen, Verbrennungen oder persönlichen Verletzungen kommen. Überlassen Sie alle internen Inspektionen, Einstellungen und Wartungen Ihrem Fachhändler oder einem autorisierten CASIO-Kundendienst.

#### **Fallenlassen und Stöße**

Fortgesetzte Verwendung dieses Produkts, nachdem dieses fallengelassen oder starken Stößen ausgesetzt wurde, kann zu Feuer- und Stromschlaggefahr führen. Führen Sie ggf. sofort die folgenden Schritte aus.

- 1. Schalten Sie die Stromversorgung aus.
- 2. Falls Sie das Netzgerät für die Stromversorgung verwenden, ziehen Sie dieses von der Netzdose ab.
- 3. Wenden Sie sich an Ihren Fachhändler oder an einen autorisierten CASIO-Kundendienst.

#### **Plastikbeutel**

Stülpen Sie niemals den Plastikbeutel, in dem das Produkt geliefert wird, über Ihren Kopf oder in Ihren Mund. Anderenfalls besteht Erstickungsgefahr. Besondere Vorsicht ist in Haushalten mit Kleinkindern geboten.

#### **Niemals auf das Produkt klettern.**

Klettern Sie niemals auf das Produkt, da dieses ansonsten umfallen kann, wodurch Beschädigungen verursacht werden können. Besondere Vorsicht ist in Haushalten mit Kleinkindern geboten.

#### **Aufstellungsort**

Vermeiden Sie die Aufstellung dieses Produkts auf einem instabilen Ständer, einer unebenen Fläche oder einem anderen instabilen Aufstellungsort. Ein instabiler Aufstellungsort kann zu einem Umfallen des Produkts führen, wodurch es zu persönlichen Verletzungen kommen kann.

274A-G-005A

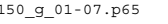

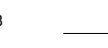

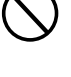

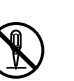

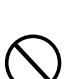

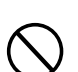

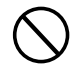

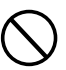

G-3

#### **Netzgerät**

Fehlerhafte Verwendung des Netzgerätes führt zu Feuer- und Stromschlaggefahr. Beachten Sie immer die folgenden Vorsichtsmaßregeln.

 **VORSICHT**

- Ordnen Sie das Stromkabel nicht in der Nähe eines Ofens oder einer anderen Wärmequelle an.
- Ziehen Sie niemals an dem Stromkabel, wenn das Netzgerät von der Netzdose abgezogen werden soll. Erfassen Sie immer das Netzgerät selbst, um dieses abzuziehen.

#### **Netzgerät**

Fehlerhafte Verwendung des Netzgerätes führt zu Feuer- und Stromschlaggefahr. Beachten Sie immer die folgenden Vorsichtsmaßregeln.

- Stecken Sie das Netzgerät bis zum Anschlag in die Netzdose.
- Ziehen Sie das Netzgerät während eines Gewitters oder vor Antritt einer Reise bzw. vor längerer Abwesenheit von der Netzdose ab.
- Ziehen Sie das Netzgerät mindestens einmal jährlich von der Netzdose ab, und wischen Sie den an den Kontakten des Netzgerätsteckers angesammelten Staub ab.

#### **Transport des Produkts**

Bevor Sie das Produkt transportieren, ziehen Sie immer das Netzgerät von der Netzdose ab, und trennen Sie alle anderen Kabel und Verbindungskabel von dem Produkt ab. Falls Sie Kabel angeschlossen belassen, können diese beschädigt werden, wodurch es zu Feuer- und Stromschlaggefahr kommt.

#### **Reinigung**

Bevor Sie das Produkt reinigen, ziehen Sie das Netzgerät von der Netzdose ab. Falls Sie das Netzgerät angeschlossen belassen, können das Netzgerät beschädigt bzw. Feuer- und Stromschlaggefahr verursacht werden.

#### **Batterien**

Fehlerhafte Verwendung der Batterien kann zu deren Auslaufen, wodurch in der Nähe befindliche Objekte beschädigt werden können, oder Explosion führen, wodurch es zu Feuergefahr und persönlichen Verletzungen kommen kann. Beachten Sie immer die folgenden Vorsichtsmaßregeln.

- Verwenden Sie nur Batterien, die für die Verwendung mit diesem Produkt spezifiziert sind.
- Entfernen Sie die Batterien aus dem Produkt, wenn Sie dieses für längere Zeit nicht verwenden werden.

#### **Anschlüsse**

 $G-4$ 

Schließen Sie nur die spezifizierten Geräte und Ausrüstungen an die Anschlüsse dieses Gerätes an. Das Anschließen von nicht spezifizierten Geräten und Ausrüstungen kann zu Feuer- und Stromschlaggefahr führen.

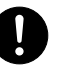

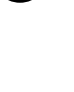

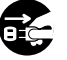

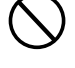

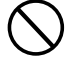

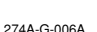

#### **Aufstellungsort**

Vermeiden Sie die folgenden Aufstellungsorte für dieses Produkt. Solche Aufstellungsorte können zu Feuer- und Stromschlaggefahr führen.

- Bereiche mit hoher Luftfeuchtigkeit oder starker Staubentwicklung.
- Bereiche, in welchen Nahrungsmittel verarbeitet werden, oder an welchen ölhaltige Luft auftreten kann.
- Bereiche in der Nähe einer Klimaanlage, auf einem beheizten Teppich, in direktem Sonnenschein, im Inneren eines im prallen Sonnenlicht geparkten Kraftfahrzeuges oder andere Bereiche, an welchen das Produkt hohen Temperaturen ausgesetzt werden kann.

#### **Display**

- Drücken Sie niemals gegen die Oberfläche des LCD-Panels und setzten Sie dieses keinen starken Stößen aus. Anderenfalls kann das Glas des LCD-Panels splittern, wodurch es zu persönlichen Verletzungen kommen kann.
- Sollte das LCD-Panel jemals splittern oder brechen, berühren Sie niemals die Flüssigkeit im Inneren des Panels. Die Flüssigkeit im Inneren des LCD-Panels kann zu Hautentzündungen führen.
- Sollte die Flüssigkeit aus dem LCD-Panel jemals in Ihren Mund gelangen, spülen Sie Ihren Mund unverzüglich mit Frischwasser aus, und kontaktieren Sie danach einen Arzt.
- Sollte die Flüssigkeit aus dem LCD-Panel jemals in Ihre Augen oder auf Ihre Haut gelangen, spülen Sie die betroffene Stelle für mindestens 15 Minuten mit Frischwasser, und wenden Sie sich danach an einen Arzt.

#### **Lautstärke**

Hören Sie niemals Musik für längere Zeit mit sehr hoher Lautstärke. Besondere Vorsicht ist bei der Verwendung von Kopfhörern geboten. Hohe Lautstärkeeinstellungen können zu Gehörschäden führen.

#### **Schwere Objekte**

Stellen Sie niemals schwere Objekte auf dem Produkt ab. Anderenfalls kann das Produkt umkippen oder das Objekt herunterfallen, wodurch es zu persönlichen Verletzungen kommen kann.

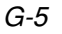

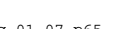

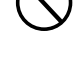

#### **WICHTIG!**

Falls Sie Batterien verwenden, tauschen Sie diese sofort aus oder weichen Sie auf eine alternative Stromversorgung aus, wenn Sie eines der folgenden Symptome feststellen.

- Instrument kann nicht eingeschaltet werden
- Display flimmert, ist blass oder kann nur schwer abgelesen werden
- Ungewöhnlich niedrige Lautsprecher/Kopfhörer-Lautstärke
- Verzerrungen im ausgegebenen Sound
- Gelegentliche Unterbrechung des Sounds, wenn mit hoher Lautstärke gespielt wird
- Plötzlicher Stromausfall, wenn mit hoher Lautstärke gespielt wird
- Flimmern oder Verblassen des Displays, wenn mit hoher Lautstärke gespielt wird
- Fortgesetzte Ausgabe eines Sounds, auch nachdem Sie eine Taste freigegeben haben
- Ertönen einer Klangfarbe, die vollständig unterschiedlich von der von Ihnen gewählten Klangfarbe ist
- Wiedergabe eines abnormalen Rhythmuspattern oder Songbank-Musikstückes

G-6

274A-G-008A

MA150\_g\_01-07.p65 **Page 6** Page 6 03.10.8, 10:56 AM Adobe PageMaker 6.5J/P

## **Inhalt**

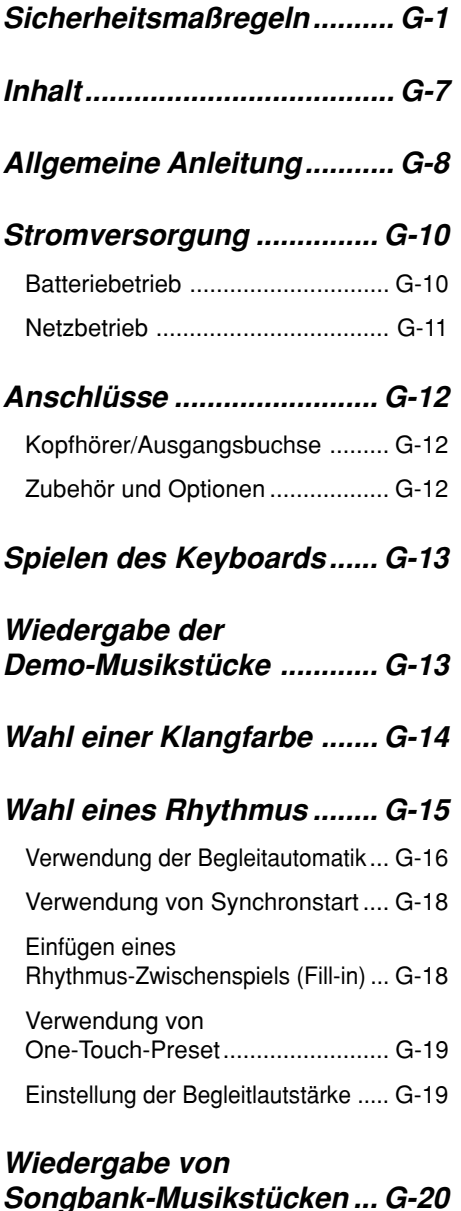

Wahl eines Songbank-Musikstückes ............... G-20

#### **Verwendung der Songbank-Musikstücke für Übungszwecke (3-Stufen-Lernfunktion) ..... G-21**

Verwendung von Stufe 1 .............. G-21 Verwendung der Stufen 2 und 3 ... G-22

#### **Andere Funktionen ............ G-23**

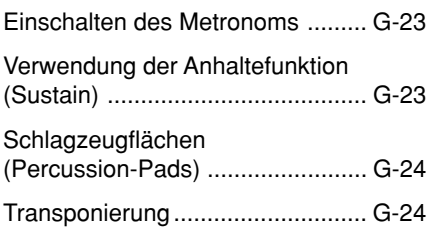

### **Verwendung von MIDI ........ G-25**

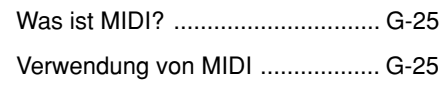

- **Störungsbeseitigung ......... G-26**
- **Technische Daten............... G-28**

**Pflege Ihres Keyboards ..... G-29**

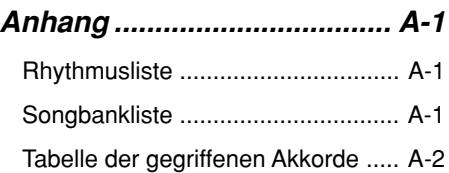

#### **MIDI Implementation Chart**

#### G-7

274A-G-009A

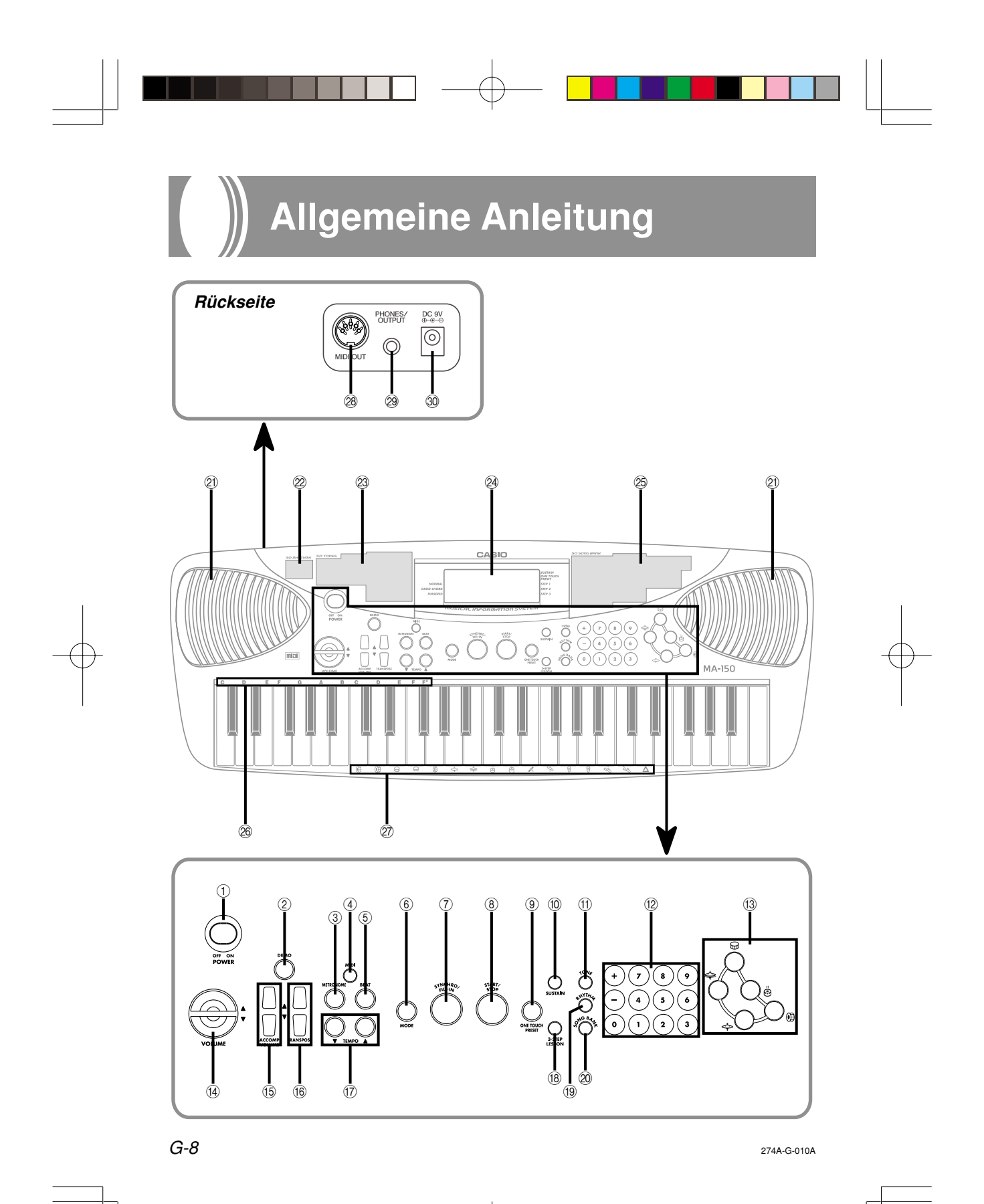

MA150\_g\_08-14.p65 **Page 8 Page 8** 03.10.8, 10:56 AM Adobe PageMaker 6.5J/PPC

- (i) Stromschalter (POWER)
- 2 Demo-Taste (DEMO)
- 3 Metronomtaste (METRONOME)
- 4 MIDI-Taste (MIDI)
- 5 Beattaste (BEAT)
- 6 Modustaste (MODE)
- 7 Synchro/Fill-in-Taste (SYNCHRO/FILL-IN)
- 8 Start/Stopptaste (START/STOP)
- 9 One-Touch-Preset-Taste (ONE TOUCH PRESET)
- $@$  Anhaltetaste (SUSTAIN)
- (ii) Klangfarbentaste (TONE)
- (12) Zifferntasten
- <sup>(3)</sup> Schlagzeugflächen
- (4) Lautstärketasten (VOLUME)
- E Begleitlautstärketasten (ACCOMP VOLUME)
- (6) Transponiertasten (TRANSPOSE)
- G Tempotasten (TEMPO)
- (8) Taste für 3-Stufen-Lernfunktion (3-STEP LESSON)
- <sup>(9)</sup> Rhythmustaste (RHYTHM)
- 20 Songbank-Taste (SONG BANK)
- 21) Lautsprecher
- <sup>2</sup>2 Rhythmusliste
- <sup>23</sup> Klangfarbenliste
- 24 Display
- 25 Songbank-Liste
- $@6$  Akkordbezeichnungen
- Q Liste der Perkussionsinstrumente
- R MIDI-Ausgangsbuchse (MIDI OUT)
- <sup>29</sup> Kopfhörer/Ausgangsbuchse (PHONES/OUTPUT)
- $\circledR$  Gleichstrombuchse (DC 9V)

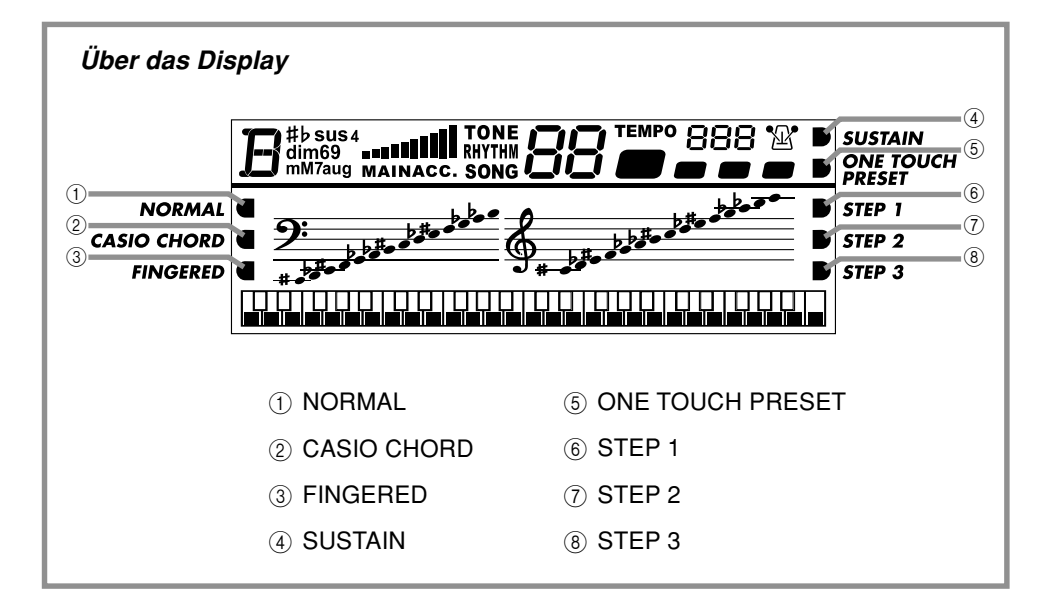

274A-G-011A

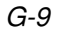

MA150\_g\_08-14.p65 **Page 9** Page 9  $\bigcap$  03.10.8, 10:56 AM Adobe PageMaker 6.5J/P

## **Stromversorgung**

Das Keyboard kann vom Netz (unter Verwendung des spezifizierten Netzgerätes) oder von Batterien mit Strom versorgt werden. Schalten Sie das Keyboard immer aus, wenn Sie dieses nicht verwenden.

#### **Batteriebetrieb**

Schalten Sie unbedingt das Keyboard immer aus, bevor Sie die Batterien einsetzen oder austauschen.

#### **Einsetzen der Batterien**

- **1.** Nehmen Sie den Batteriefachdeckel ab.
- **2.** Setzen Sie sechs Baby-Batterien in das Batteriefach ein.
	- Achten Sie darauf, dass die positiven (+) und negativen (–) Enden der Batterien richtig ausgerichtet sind.

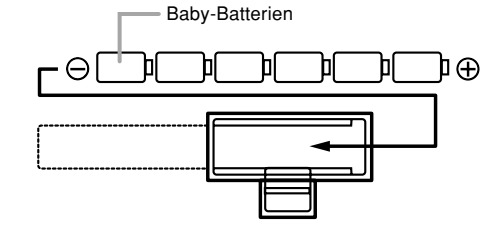

**3.** Setzen Sie die Laschen des Batteriefachdeckels in die Löcher des Keyboards ein, und schließen Sie den Deckel.

Das Keyboard funktioniert vielleicht nicht richtig, wenn Sie die Batterien bei eingeschalteter Stromversorgung einsetzen oder austauschen. Falls dies auftritt, schalten Sie das Keyboard aus und danach wieder ein, wodurch die Funktionen wieder normal arbeiten sollten.

#### **Wichtige Informationen hinsichtlich der Batterien**

- Nachfolgend ist die ungefähre Batterielebensdauer aufgeführt.
	- **Manganbatterien .................. 5 Stunden\*** \* Der obige Wert entspricht der Standard-Batterielebensdauer bei Normaltemperatur, wenn die Lautstärke des Keyboards auf den mittleren Pegel eingestellt ist. Extreme Temperaturen oder das Spielen mit extrem hoher Lautstärkeeinstellung können die Batterielebensdauer verkürzen.
- Jedes der folgenden Symptome weist auf niedrige Batteriespannung hin. Tauschen Sie die Batterien möglichst bald aus, wenn Sie eines der folgenden Symptome feststellen.
	- Instrument kann nicht eingeschaltet werden
	- Display flimmert, ist blass oder kann nur schwer abgelesen werden
	- Ungewöhnlich niedrige Lautsprecher/ Kopfhörer-Lautstärke
	- Verzerrungen im ausgegebenen Sound
	- Gelegentliche Unterbrechung des Sounds, wenn mit hoher Lautstärke gespielt wird
	- Plötzlicher Stromausfall, wenn mit hoher Lautstärke gespielt wird
	- Flimmern oder Verblassen des Displays, wenn mit hoher Lautstärke gespielt wird
	- Fortgesetzte Ausgabe eines Sounds, auch nachdem Sie eine Taste freigegeben haben
	- Ertönen einer Klangfarbe, die vollständig unterschiedlich von der von Ihnen gewählten Klangfarbe ist
	- Wiedergabe eines abnormalen Rhythmuspattern oder Songbank-Musikstückes

#### 274A-G-012A

G-10

MA150\_g\_08-14.p65 **Page 10** Page 10 **Page 10** 03.10.8, 10:56 AM Adobe PageMaker 6.5J/

#### **WARNUNG**

Fehlerhafte Verwendung der Batterien kann zu deren Auslaufen oder Explodieren führen, wodurch Objekte in der Nähe beschädigt bzw. Feuer- und Verletzungsgefahr verursacht werden können. Beachten Sie immer die folgenden Vorsichtsmaßregeln.

- Versuchen Sie niemals ein Zerlegen der Batterien, und achten Sie darauf, dass diese nicht kurzgeschlossen werden.
- Setzen Sie die Batterien niemals übermäßiger Wärme aus oder Entsorgen Sie diese niemals durch Verbrennen.
- Verwenden Sie niemals gleichzeitig alte und neue Batterien.
- Mischen Sie niemals Batterien unterschiedlichen Typs.
- Versuchen Sie niemals ein Aufladen der Batterien.
- Achten Sie darauf, dass die positiven (+) und negativen (–) Enden der Batterien richtig ausgerichtet sind.

#### **VORSICHT**

Fehlerhafte Verwendung der Batterien kann zu deren Auslaufen oder Explodieren führen, wodurch Objekte in der Nähe beschädigt bzw. Feuer- und Verletzungsgefahr verursacht werden können. Beachten Sie immer die folgenden Vorsichtsmaßregeln.

- Verwenden Sie nur die für dieses Produkt vorgeschriebenen Batterien.
- Entfernen Sie die Batterien aus dem Produkt, wenn dieses für längere Zeit nicht verwendet werden soll.

#### **Netzbetrieb**

Verwenden Sie für den Netzbetrieb nur das für dieses Keyboard spezifizierte Netzgerät.

#### **Spezifiziertes Netzgerät: AD-5**

#### **[Rückwand]**

Gleichstrombuchse (DC 9V)

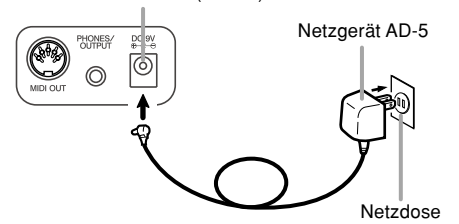

Achten Sie auch auf die folgenden wichtigen Warnungen und Vorsichtsmaßregeln, wenn Sie das Netzgerät verwenden.

274A-G-013A

#### **WARNUNG**

Falsche Verwendung des Netzgerätes führt zu Feuer- und Stromschlaggefahr. Beachten Sie immer die folgenden Vorsichtsmaßregeln.

- Verwenden Sie nur das für dieses Produkt vorgeschriebene Netzgerät.
- Verwenden Sie nur eine Stromquelle, deren Spannung der am Netzgerät angegebenen Nennspannung entspricht.
- Überlasten Sie nicht die Netzdosen und Verlängerungskabeln.
- Stellen Sie niemals schwere Gegenstände auf dem Stromkabel ab, und setzen Sie dieses keiner übermäßigen Wärme aus.
- Versuchen Sie niemals das Stromkabel zu modifizieren oder zu stark abzubiegen.
- Verdrehten oder strecken Sie niemals das Kabel.
- Sollte das Stromkabel oder der Kabelstecker beschädigt werden, wenden Sie sich bitte an Ihren Fachhändler oder an einen autorisierten CASIO-Kundendienst.
- Berühren Sie das Netzgerät niemals mit nassen Händen.

Anderenfalls besteht Stromschlaggefahr.

#### **VORSICHT**

Falsche Verwendung des Netzgerätes führt zu Feuer- und Stromschlaggefahr. Beachten Sie immer die folgenden Vorsichtsmaßregeln.

- Ordnen Sie das Stromkabel nicht in der Nähe eines Ofens oder einer anderen Wärmequelle an.
- Ziehen Sie niemals an dem Stromkabel, wenn das Netzgerät von der Netzdose abgezogen werden soll. Erfassen Sie immer das Netzgerät selbst, um dieses abzuziehen.
- Stecken Sie das Netzgerät bis zum Anschlag in die Netzdose.
- Ziehen Sie das Netzgerät während eines Gewitters oder vor Antritt einer Reise bzw. vor längerer Abwesenheit unbedingt von der Netzdose ab.
- Ziehen Sie das Netzgerät mindestens einmal jährlich von der Netzdose ab, und wischen Sie den an den Kontakten des Netzgerätsteckers angesammelten Staub ab.

#### **WICHTIG!**

- Schalten Sie unbedingt das Keyboard aus, bevor Sie das Netzgerät anschließen oder abtrennen.
- Bei längerer Verwendung des Netzgerätes kann sich dieses etwas erwärmen. Dies ist jedoch normal und stellt keinen Fehlbetrieb dar.

G-11

MA150\_g\_08-14.p65 **Page 11** Page 11  $\rightarrow$  03.10.8, 10:56 AM Adobe PageMaker 6.5J/P

## **Anschlüsse**

#### **Kopfhörer/Ausgangsbuchse**

Bevor Sie die Kopfhörer oder eine externe Ausrüstung anschließen, vermindern Sie zuerst die Lautstärkeeinstellungen des Keyboards und der anzuschließenden Ausrüstung. Sie können die Lautstärke auf den gewünschten Pegel einstellen, nachdem Sie die Anschlüsse ausgeführt haben.

#### **[Rückwand]**

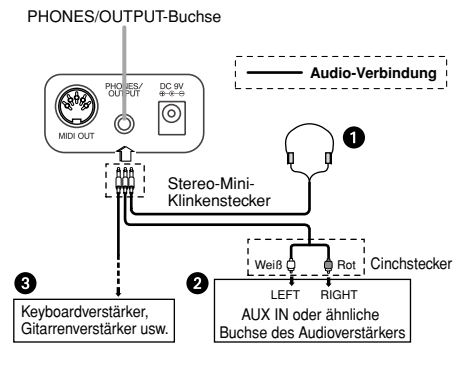

#### **Anschluss der Kopfhörer (Abbildung** 1**)**

Durch den Anschluss der Kopfhörer wird der Ausgang von den eingebauten Lautsprechern des Keyboards stummgeschaltet, sodass Sie auch zu späten Nachtstunden spielen können, ohne jemanden zu stören.

#### **Audio-Ausrüstung (Abbildung** 2**)**

Schließen Sie das Keyboard unter Verwendung eines im Fachhandel erhältlichen Verbindungskabels, das an einem Ende mit einem Mini-Klinkenstecker und am anderen Ende mit zwei Cinchsteckern ausgerüstet ist, an die Audio-Ausrüstung an. Achten Sie darauf, dass es sich bei dem an das Keyboard angeschlossenen Mini-Klinkenstecker um einen Stereo-Klinkenstecker handeln muss, da sonst nur ein Stereokanal ausgegeben wird. In dieser Konfiguration stellen Sie normalerweise den Eingangswähler der Audio-Ausrüstung auf die Buchse ein (normalerweise mit AUX IN oder dgl. markiert), an die das Kabel von dem Keyboard angeschlossen ist. Für vollständige Einzelheiten siehe die mit Ihrer Audio-Ausr ü stung mitgelieferte Anwenderdokumentation.

#### **Verstärker für Musikinstrumente (Abbildung** 3**)** Verwenden Sie ein im Fachhandel erhältliches

Verbindungskabel\*, um das Keyboard an einen Verstärker für Musikinstrumente anzuschließen.

\* Verwenden Sie unbedingt ein Verbindungskabel, das an dem an das Keyboard angeschlossenen Ende mit einem Stereo-Mini-Klinkenstecker und an dem an den Verstärker angeschlossenen Ende mit einem Stecker für zwei Kanäle (links und rechts) ausgerüstet ist. Der falsche Steckertyp an einem Ende kann dazu führen, dass einer der Stereo-Kanäle verloren geht.

Beim Anschluss an einen Verstärker für Musikinstrumente stellen Sie die Lautstärke des Keyboards auf einen relativ niedrigen Pegel ein, und führen Sie die Einstellung der Ausgangslautstärke mit den Reglern des Verstärkers aus.

#### **[Anschlussbeispiel]**

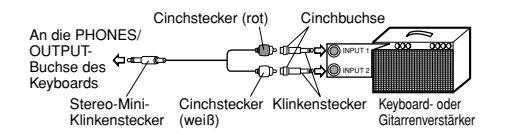

#### ❚ **HINWEIS**

• Sie können auch die MIDI-Buchse des Keyboards mit einem Computer oder Sequenzer verbinden. Für Einzelheiten siehe "Verwendung von MIDI" auf Seite G-25.

#### **Zubehör und Optionen**

Verwenden Sie nur das für dieses Keyboard spezifizierte Zubehör und die spezifizierten Optionen. Die Verwendung von nicht autorisierten Artikeln kann zu Feuer-, Stromschlag- und persönlicher Verletzungsgefahr führen.

#### 274A-G-014A

G-12

MA150\_g\_08-14.p65 **Page 12** Page 12 03.10.8, 10:56 AM Adobe PageMaker 6.5J/P

## **Spielen des Keyboards**

- **1.** Stellen Sie den POWER-Schalter auf "OFF", um die Stromversorgung einzuschalten.
- **2.** Verwenden Sie die VOLUME-Tasten, um den Lautstärkepegel einzustellen.
	- Drücken Sie die [▲]- oder [▼]-Taste, um die Lautstärke zu erhöhen bzw. zu vermindern.
	- Der "MAIN"-Wert (Hauptlautstärke) am Display zeigt den aktuellen Lautstärkepegel an.

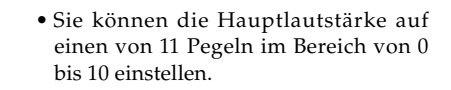

**3.** Versuchen Sie nun etwas auf dem Keyboard zu spielen.

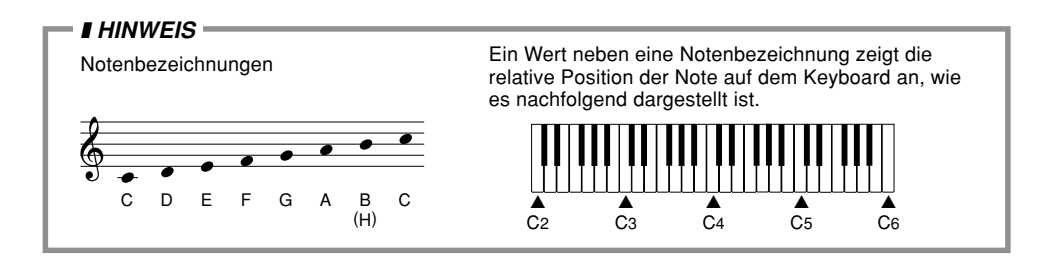

## **Wiedergabe der Demo-Musikstücke**

- **1.** Drücken Sie die DEMO-Taste. Dadurch werden die Demo-Musikstücke aufeinander folgend wiedergegeben, wobei mit dem gegenwärtig gewählten Musikstück begonnen wird.
	- Drücken Sie erneut die DEMO-Taste, um die Wiedergabe der Demo-Musikstücke zu stoppen.

274A-G-015A

G-13

MA150\_g\_08-14.p65 **Page 13** Page 13 **Page 13** 03.10.8, 10:56 AM Adobe PageMaker 6.5J/P

## **Wahl einer Klangfarbe**

Sie können aus 50 eingebauten Klangfarben wählen. Eine Klangfarbenliste auf der Konsole zeigt die Bezeichnungen und Nummern aller Klangfarben an.

- **1.** Drücken Sie die TONE-Taste.
	- Dadurch erscheint der Schriftzug "TONE" am Display, gemeinsam mit der Nummer der gegenwärtig gewählten Klangfarbe.
- **2.** Suchen Sie die gewünschte Klangfarbe in der Klangfarbenliste auf, und verwenden Sie danach die Zifferntasten, um deren zweistellige Nummer einzugeben.
	- Um zum Beispiel "06 MARIMBA" zu wählen, drücken Sie die Tasten [0] und [6].
- Sie können auch die [+]- oder [–]-Taste verwenden, um am Display auf eine höhere bzw. niedrigere Klangfarbennummer zu wechseln.
- **3.** Nachdem Sie eine Klangfarbe gewählt haben, spielen Sie etwas auf dem Keyboard, um die Klangfarbe zu hören.

#### ❚ **HINWEISE**

- Die anfängliche Klangfarben-Vorgabeeinstellung beim Einschalten der Stromversorgung ist "00 GRAND PIANO".
- Dieses Keyboard weist achtnotige Polyphonie auf, d.h. Sie können gleichzeitig bis zu acht Noten spielen.
- Wenn die Klangfarbe "49 PERCUSSION" gewählt ist, sind den Tasten des Keyboards die unten aufgeführten Schlagzeugsounds zugeordnet.

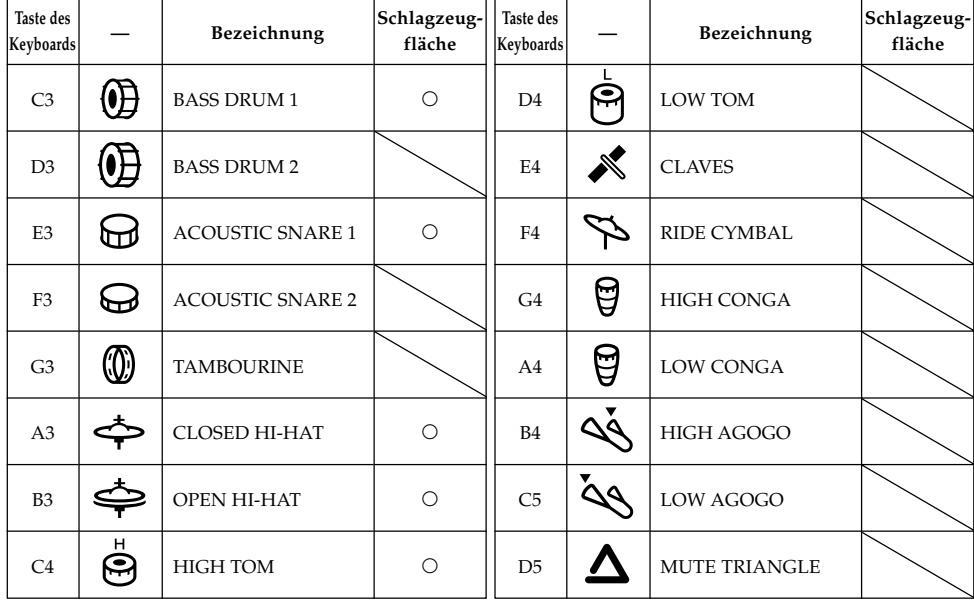

G-14

274A-G-016A

MA150\_g\_08-14.p65 **Page 14** Page 14 03.10.8, 10:56 AM Adobe PageMaker 6.5J/F

## **Wahl eines Rhythmus**

Sie können aus 30 Rhythmen wählen. Für Informationen darüber, welche Rhythmen zur Verfügung stehen, siehe die Rhythmusliste am Ende dieser Anleitung (Seite A-1).

- **1.** Drücken Sie die RHYTHM-Taste.
	- Dadurch erscheint der Schriftzug "RHYTHM" am Display, gemeinsam mit der Nummer des gegenwärtig gewählten Rhythmus.
- **2.** Suchen Sie den gewünschten Rhythmus in der "Rhythmusliste" auf Seite A-1 auf, und verwenden Sie danach die Zifferntasten, um dessen zweistellige Nummer einzugeben.
	- Um zum Beispiel "02 DANCE" zu wählen, drücken Sie die Tasten [0] und [2].
	- Sie können auch die [+]- oder [–]-Taste verwenden, um am Display auf eine höhere bzw. niedrigere Rhythmusnummer zu wechseln.
- **3.** Drücken Sie die START/STOP-Taste, um den gegenwärtig gewählten Rhythmus zu starten.
- $4.$  Verwenden Sie die [ $\blacktriangle$ ] und [ $\blacktriangledown$ ] TEMPO-Tasten, um das Tempo des Rhythmus einzustellen.
	- Sie können den Tempowert in einem Bereich von 40 bis 240 einstellen.
	- Um die Tempoeinstellung auf den anfänglichen Vorgabewert für den gewählten Rhythmus zurückzustellen, drücken Sie gleichzeitig die [▲] und [▼] TEMPO-Tasten.
- **5.** Drücken Sie erneut die START/STOP-Taste, um die Wiedergabe des Rhythmus zu stoppen.

### **Anfängliche**

#### **Vorgabetempoeinstellungen**

Nachfolgend sind die Regeln für die anfänglichen Vorgabetempoeinstellungen der eingebauten Rhythmen aufgeführt.

- Jeder Rhythmus weist eine anfängliche Vorgabetempoeinstellung auf, die am besten zu dem Rhythmus passt.
- Falls Sie den gewählten Rhythmus bei gestoppter Rhythmuswiedergabe ändern, wird die Tempoeinstellung automatisch auf die anfängliche Vorgabe des neu gewählten Rhythmus geändert.
- Falls Sie den gewählten Rhythmus während der Rhythmuswiedergabe ändern, wird der Rhythmus ge ändert, ohne dass die Tempoeinstellung ändert. Falls One-Touch-Preset eingeschaltet ist (Seite G-19), wird die Tempoeinstellung immer mit der Wahl eines unterschiedlichen Rhythmus geändert, unabhängig davon, ob der Rhythmus wiedergegeben wird oder nicht.

G-15

274A-G-017A

MA150 g 15-22.p65 **Page 15** Page 15 **Page 15** 03.10.8, 10:56 AM Adobe PageMaker 6.5J/P

### **Verwendung der Begleitautomatik**

Die 19 Tasten (C2 bis F 3) am linken Ende des Keyboards entsprechen der Begleitseite der Tastatur. Falls Sie die Tasten an der Begleitseite der Tastatur drücken, werden die darüber markierten Akkorde gespielt.

#### ❚ **VORBEREITUNG**

- Wählen Sie den gewünschten Rhythmus, und stellen Sie das Tempo ein.
- **1.** Verwenden Sie die MODE-Taste, um zyklisch durch die verfügbaren Begleitoptionen zu schalten, bis der CASIO CHORD- oder FINGERED-Indikator am Display angezeigt wird.
	- Mit jedem Drücken der MODE-Taste wird in der folgenden Reihenfolge zyklisch durch die Begleitoptionen geschaltet.

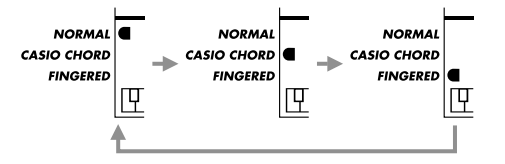

- **2.** Drücken Sie die START/STOP-Taste, um den Rhythmus zu starten.
- **3.** Versuchen Sie auf der Begleitseite der Tastatur einen Akkord zu spielen.
	- Die Art für das Spielen der Akkorde h ä ngt davon ab, welchen Begleitautomatikmodus Sie im obigen Schritt 1 gewählt haben. Für Einzelheiten siehe die nachfolgenden Abschnitte "CASIO CHORD" und "FINGERED".

**4.** Um die Begleitautomatik auszuschalten (sodass die Tasten der Begleitseite der Tastatur normal spielen), wählen Sie NORMAL mit der MODE-Taste.

#### **CASIO CHORD**

Diese Methode des Spielens von Akkorden ermöglich es jedermann, unabhängig von dem musikalischen Können und der Erfahrung, Akkorde einfach spielen zu können. Nachfolgend sind die Begleitseite der Tastatur und die Soloseite der Tastatur für CASIO CHORD beschrieben, wobei auch angegeben ist, wie Sie die CASIO CHORD-Akkorde spielen können.

#### **Begleitseite der Tastatur und Soloseite der Taststur für CASIO CHORD**

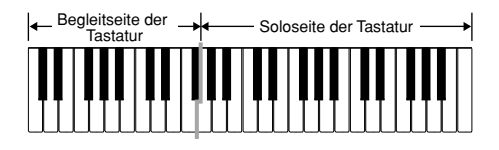

#### ❚ **WICHTIG**

• Die Begleitseite der Tastatur kann nur für das Spielen von Akkorden verwendet werden. Es wird kein Ton erzeugt, wenn Sie das Spielen einzelner Melodiennoten auf der Begleitseite der Tastatur versuchen.

G-16

274A-G-018A

#### **Akkordtypen**

Die CASIO CHORD Begleitung lässt Sie vier Typen von Akkorden mit minimalem Fingersatz spielen.

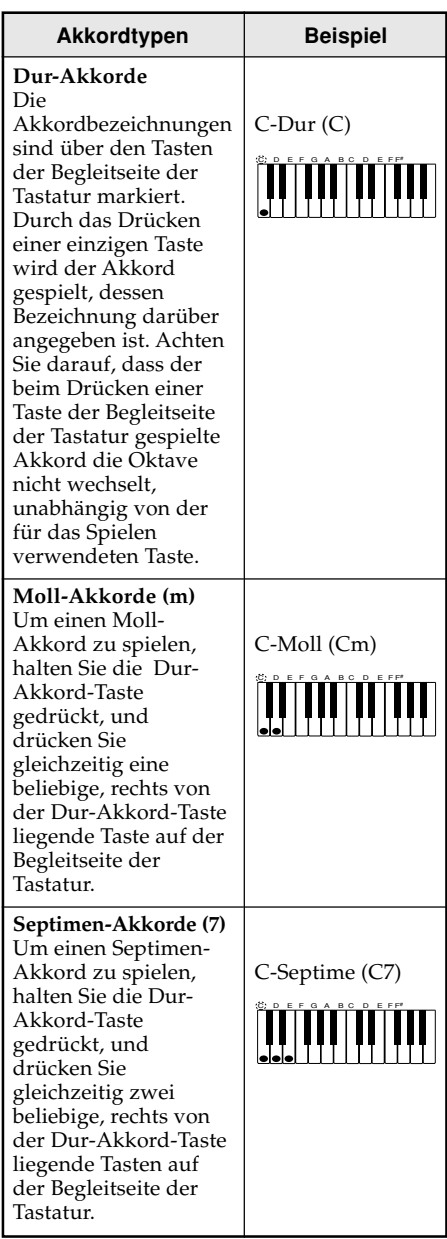

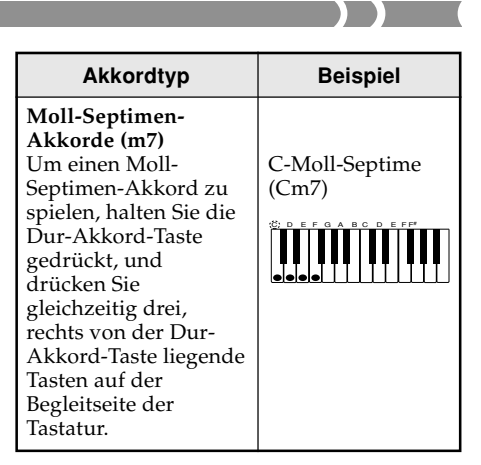

#### ❚ **HINWEIS**

• Es macht keinen Unterschied aus, ob Sie schwarze oder weiße Tasten rechts von der Dur-Akkord-Taste drücken, wenn Sie Moll- oder Septimen-Akkorde spielen.

#### **FINGERED**

FINGERED bietet Ihnen insgesamt 12 verschiedene Akkordtypen. Nachfolgend sind die Begleitseite der Tastatur und die Soloseite der Tastatur für FINGERED beschrieben, wobei auch aufgeführt ist, wie Sie mit FINGERED einen Akkord mit dem Grundton C spielen können.

#### **Begleitseite der Tastatur und Soloseite der Tastatur für FINGERED**

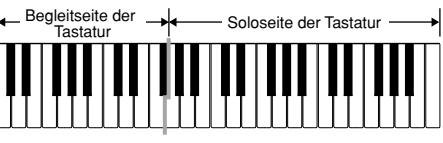

#### ❚ **WICHTIG**

• Die Begleitseite der Tastatur kann nur für das Spielen von Akkorden verwendet werden. Es wird kein Ton erzeugt, wenn Sie das Spielen einzelner Melodiennoten auf der Begleitseite der Tastatur versuchen.

#### G-17

274A-G-019A

MA150\_g\_15-22.p65 **Page 17** Page 17 03.10.8, 10:56 AM Adobe PageMaker 6.5J/P

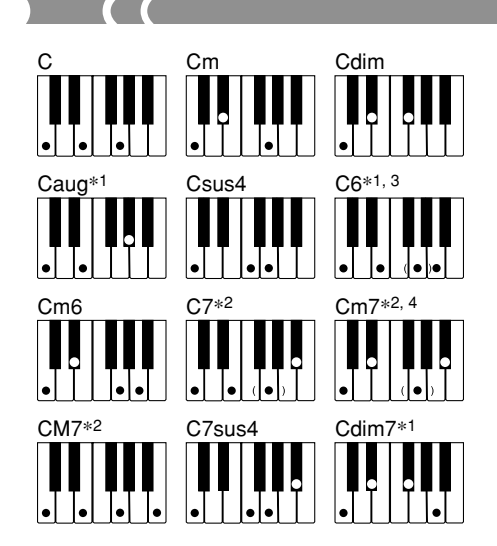

Für Einzelheiten über das Spielen von Akkorden mit anderen Grundtönen siehe die "Tabelle für gegriffene Akkorde" auf Seite A-2.

- **\*1:** Der invertierte Fingersatz kann verwendet werden. Die niedrigste Note ist der Grundton.
- **\*2:** Der gleiche Akkord kann gespielt werden, ohne das fünfte G zu drücken.
- **\*3:** Der gleiche Akkord kann gespielt werden, ohne das dritte E zu drücken.
- **\*4:** Die erste Inversion wird nicht unterstützt, wogegen jedoch die zweiten und dritten Inversionen zur Verfügung stehen.

#### ❚ **HINWEISE**

- Mit Ausnahme der in dem obigen Hinweis **\*<sup>1</sup>** spezifizierten Akkorden, erzeugt der invertierte Fingersatz (z.B. Spielen von E-G-C oder G-C-E an Stelle von C-E-G) die gleichen Akkorde wie der normale Fingersatz.
- Mit Ausnahme der in den obigen Hinweisen **\*<sup>2</sup>** und **\*3** erwähnten Ausnahmen, müssen alle einen Akkord ausmachenden Tasten gedrückt werden. Falls Sie auch nur eine dieser Tasten nicht drücken, wird der gewünschte FINGERED-Akkord nicht gespielt.

#### **Verwendung von Synchronstart**

Wenn Synchronstart eingeschaltet ist, startet die Rhythmuswiedergabe ab dem Punkt, wenn Sie etwas auf dem Keyboard spielen.

#### ❚ **VORBEREITUNG**

- Wählen Sie einen Rhythmus, und stellen Sie das Tempo ein.
- Wählen Sie den zu verwendeten Begleitmodus.
- **1.** Drücken Sie die SYNCRHO/FILL-IN-Taste.
	- Dadurch erscheint ein schwarzer Punkt unter dem Tempoindikator am Display. Der schwarze Punkt zeigt an, dass Synchronstart eingeschaltet ist.
- **2.** Spielen Sie einen Akkord auf der Begleitseite der Tastatur.
	- Die Wiedergabe des Rhythmuspattern beginnt automatisch, sobald Sie einen Akkord spielen.

#### ❚ **HINWEIS**

• Falls Sie den Modus auf NORMAL einstellen, wird nur der Rhythmus (ohne einen Akkord) wiedergegeben, wenn Sie auf dem Keyboard spielen.

### **Einfügen eines Rhythmus-Zwischenspiels (Fill-in)**

Ein "Fill-in" (Zwischenspiel) ist eine momentane Änderung des Rhythmuspattern.

- **1.** W ä hrend der Rhythmus wiedergegeben wird, drücken Sie die SYNCRHO/FILL-IN-Taste.
	- Dadurch wird ein Fill-in-Pattern eingefügt, gefolgt von einer Rückkehr an das normale Rhythmuspattern ab dem nächsten Takt.
	- Um ein langes Fill-in einzufügen, halten Sie die SYNCRHO/FILL-IN-Taste gedrückt. Das Fill-in-Pattern wird nun so lange gespielt, so lange Sie die Taste gedrückt halten.

274A-G-020A

G-18

MA150 g 15-22.p65 **Page 18 Page 18** 03.10.8, 10:56 AM Adobe PageMaker 6.5J/

## **Verwendung von One-Touch-Preset**

Die One-Touch-Preset-Funktion stellt automatisch die für das von Ihnen gewählte Rhythmuspattern am besten geeigneten Klangfarben- und Tempoeinstellungen ein.

- **1.** Drücken Sie die RHYTHM-Taste.
- **2.** Geben Sie die zweistellige Nummer des zu verwendenden Rhythmus ein.
- **3.** Drücken Sie die ONE TOUCH PRESET-Taste.
	- Dadurch erscheint der ONE TOUCH PRESET-Indikator am Display.
	- Dieses Keyboard stellt die Klangfarbe und das Tempo automatisch in Abhängigkeit von dem von Ihnen gewählten Rhythmus ein.
	- Falls Sie die Klangfarbeneinstellung sehen möchten, drücken Sie die TONE-Taste.
- **4.** Starten Sie den Rhythmus, und spielen Sie etwas auf dem Keyboard.
	- Falls Sie bei eingeschaltetem One-Touch-Preset auf einen unterschiedlichen Rhythmus wechseln, werden auch die Klangfarben- und Tempoeinstellungen entsprechend geändert.
- **5.** Um One-Touch-Preset auszuschalten, drücken Sie erneut die ONE TOUCH PRESET-Taste, sodass der ONE TOUCH PRESET-Indikator am Display erlischt.

### **Einstellung der Begleitlautstärke**

Sie können die Lautstärke der Begleitung unabhängig von den Noten einstellen, die Sie auf dem Keyboard spielen.

- **1.** Verwenden Sie die ACCOMP VOLUME-Tasten, um den Begleitlautstärkepegel einzustellen.
	- Drücken Sie die [▲]- oder [▼]-Taste, um die Lautstärke zu erhöhen bzw. zu vermindern.
	- Der "ACC."-Wert (Begleitlautstärke) am Display zeigt den aktuellen Begleitlautstärkepegel an.
	- Sie können die Begleitlautstärke auf einen von 11 Pegeln im Bereich von 0 bis 10 einstellen.

274A-G-021A

G-19

MA150 g 15-22.p65 **Page 19** Page 19 **Page 19** 19 03.10.8, 10:56 AM Adobe PageMaker 6.5J/

## **Wiedergabe von Songbank-Musikstücken**

Eine Auswahl an 50 eingebauten Songbank-Musikstücken steht für Wiedergabe und Übungszwecke zur Verfügung. Eine Songbankliste auf der Konsole zeigt die Bezeichnungen und Nummern der Songbank-Musikstücke.

#### ❚ **HINWEIS**

• Die Bezeichnungen der Songbank-Musikstücknummern 45 bis 49 sind auf der Konsole nicht angegeben. Für weitere Informationen siehe die Songbankliste auf Seite A-1 dieser Anleitung.

## **Wahl eines Songbank-Musikstückes**

**1.** Drücken Sie die SONG BANK-Taste.

- Dadurch erscheint der Schriftzug "SONG" am Display, gemeinsam mit der Nummer des gegenwärtig gewählten Songbank-Musikstückes.
- **2.** Suchen Sie das gewünschte Musikstück in der Songbankliste auf, und verwenden Sie danach die Zifferntasten, um dessen zweistellige Nummer einzugeben.
	- Sie können auch die [+]- oder [–]-Taste verwenden, um die Musikstücknummer am Display zu erhöhen bzw. zu vermindern.
- **3.** Drücken Sie die START/STOP-Taste, um mit der Wiedergabe des Songbank-Musikstückes zu beginnen.
	- Die Abbildung einer Notenzeile erscheint in der Mitte des Displays und zeigt die gespielten Noten an.
	- Das grafische Keyboard an der Unterseite des Displays zeigt die Tasten des Keyboards an, deren Noten gespielt werden.
	- Ein schwarzer Punkt unter dem Tempoindikator blinkt im Tempo mit dem Beat.
	- Die Bezeichnung des gegenwärtig gespielten Akkordes wird in der oberen linken Ecke des Displays anzeigt.
- **4.** Sie können die TEMPO-Tasten verwenden, um das Tempo der Wiedergabe des Songbank-Musikstückes einzustellen.
- **5.** Drücken Sie erneut die START/STOP-Taste, um die Wiedergabe des Songbank-Musikstückes zu stoppen.

#### ❚ **HINWEIS**

• Die anfängliche Vorgabe für das Songbank-Musikstück nach dem Einschalten der Stromversorgung ist "00 CANON (PACHELBEL)".

G-20

274A-G-022A

MA150 q 15-22.p65 **Page 20** Page 20 03.10.8, 10:56 AM Adobe PageMaker 6.5J/

## **Verwendung der Songbank-Musikstücke für Übungszwecke (3-Stufen-Lernfunktion)**

Die 3-Stufen-Lernfunktion macht das Erlernen der Songbank-Musikstücke einfach. Sie können das Spielen der Melodien lernen, indem Sie die am Display erscheinenden Anleitungsindikatoren betrachten. In Stufe 1 erlernen Sie das Meistern des Timings der Noten, in Stufe 2 spielen Sie mit Ihrem eigenen Tempo, und in Stufe 3 spielen Sie schließlich mit dem normalen Tempo.

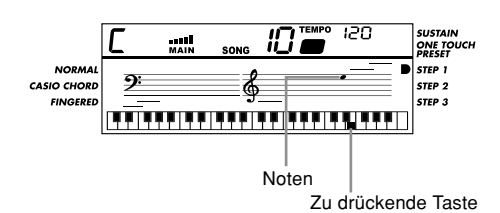

- Stufe 1: In dieser Stufe meistern Sie das Timing der Noten. Drücken Sie eine beliebige Taste der Tastatur, um die richtige Melodiennote mit der dazugehörigen Begleitung zu spielen.
- Stufe 2: In dieser Stufe lernen Sie die richtigen Tasten der Tastatur zu drücken. Das grafischen On-Screen-Keyboard und die Notenzeilenanzeige zeigen die Noten und die Tasten an, die Sie drücken müssen, um diese zu spielen. Sie können mit Ihrem eigenen Tempo spielen, auch wenn dieses sehr langsam ist. Sowohl die On-Screen-Indikatoren als auch die Begleitung warten auf Sie, bis Sie die richtige Note spielen.
- Stufe 3: In dieser Stufe spielen Sie mit dem normalen Tempo. Die On-Screen-Indikatoren und die Begleitung ändern mit dem normalen Tempo, ohne darauf zu warten, dass Sie die richtige Note spielen.

### **Verwendung von Stufe 1**

**1.** Drücken Sie die SONG BANK-Taste, und verwenden Sie danach die 3- STEP LESSON-Taste, um zyklisch durch die 3-Stufen-Lernfunktion zu schalten, bis der Indikator für Stufe 1 am Display erscheint.

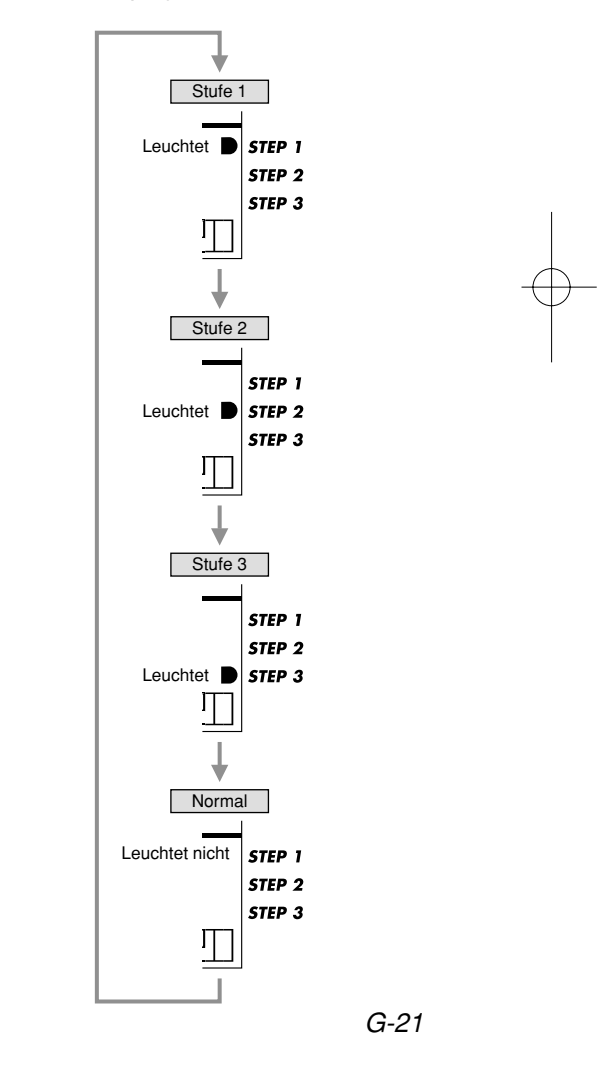

274A-G-023A

#### **2.** Suchen Sie das gewünschte Songbank-Musikstück in der "Songbankliste" auf, und geben Sie danach dessen zweistellige Musikstücknummer ein.

- **3.** Drücken Sie die START/STOP-Taste.
	- Dadurch wird mit der Wiedergabe des Songbank-Musikstücks begonnen. Wenn die Wiedergabe den Punkt erreicht, an dem die erste Melodiennote gespielt werden sollte, wird die zu drückende Taste auf dem On-Screen-Keyboard angezeigt, wobei die zu spielende Note in der On-Screen-Notenzeile erscheint. Zu diesem Zeitpunkt schaltet die Wiedergabe auf Pause und die Begleitung auf Bereitschaft, um zu warten, bis Sie die erste Note spielen. Drücken Sie die angezeigte Taste, um mit Ihrer Übungsstunde zu beginnen.
	- Die Wiedergabe des Musikstückes wird fortgesetzt, sobald Sie die angezeigte Taste der Tastatur drücken. Wenn die Wiedergabe die nächste Melodiennote erreicht, schaltet die Begleitung wiederum auf Pause, und das On-Screen-Keyboard sowie die Notenzeile zeigen die Note an, die Sie spielen sollten. Auch wenn Sie einen Fehler begehen und die falsche Taste drücken, spielt das Keyboard trotzdem die richtige Note.
- **4.** Um Ihre Übungsstunde zu stoppen, drücken Sie die START/STOP-Taste oder die 3-STEP LESSON-Taste.
	- Falls Sie die 3-STEP LESSON-Taste zum Stoppen der Übungsstunde drücken, wird auch die nächste Stufe (Stufe 2 in diesem Beispiel) gewählt. Zu diesem Zeitpunkt könnten Sie eine Übungsstunde mit Stufe 2 beginnen, wenn Sie dies wünschen.

**5.** Um die 3-Stufen-Lernfunktion auszuschalten, drücken Sie die 3- STEP LESSON-Taste, um zyklisch durch die Stufen zu schalten, bis kein Indikator in dem Indikatorbereich der 3-Stufen-Lernfunktion leuchtet.

### **Verwendung der Stufen 2 und 3**

In Schritt 1 des obigen Vorganges verwenden Sie die 3-STEP LESSON-Taste, um zyklisch durch die Stufen zu schalten, bis der Indikator für Stufe 2 oder Stufe 3 angezeigt wird.

- In Stufe 2 lernen Sie das Drücken der richtigen Tasten der Tastatur. Die On-Screen-Notenzeile und das grafische Keyboard zeigen Ihnen die zu spielenden Noten und die zu drückenden Tasten an. Sie können mit Ihrem eigenen Tempo spielen, auch wenn dieses sehr langsam ist. Sowohl die On-Screen-Indikatoren als auch die Begleitung warten auf Sie, bis Sie die richtige Note spielen. Im Gegensatz zu Stufe 1 startet die Begleitung nicht erneut, bis Sie die richtige Taste der Tastatur drücken. Die Wiedergabe setzt wieder ein, wenn Sie die richtige Taste drücken, und wird bis zur nächsten Melodiennote fortgesetzt, an der die Begleitung wiederum auf Pause schaltet und das On-Screen-Keyboard sowie die Notenzeile die Note anzeigen, die Sie spielen sollten.
- In Stufe 3 spielen Sie mit dem normalen Tempo. Die On-Screen-Anleitungsindikatoren und Begleitung ändern mit dem normalen Tempo, ohne auf Sie zu warten, bis Sie die richtige Note spielen.

#### G-22

#### 274A-G-024A

MA150 g 15-22.p65 **Page 22 Page 22 Page 21** 03.10.8, 10:56 AM Adobe PageMaker 6.5J/

## **Andere Funktionen**

#### **Einschalten des Metronoms**

- **1.** Drücken Sie die TONE-Taste oder die RHYTHM-Taste und danach die METRONOME-Taste.
	- Dadurch ertönt das Metronom in Abhängigkeit von der aktuellen Tempoeinstellung. Eine grafische Metronomleiste am Display schlägt mit jedem Beat nach links und rechts aus.
- $2.$  Verwenden Sie die [ $\blacktriangle$ ] und [ $\blacktriangledown$ ] TEMPO-Tasten, um das Tempo einzustellen.
	- Sie können den Tempowert im Bereich von 40 bis 240 einstellen.
- **3.** Drücken Sie erneut die METRONOME-Taste, um das Metronom auszuschalten.

#### **Spezifizieren des Metrums**

- **1.** Während das Metronom ertönt, drücken Sie die BEAT-Taste, um zyklisch durch die verfügbaren Metrumseinstellungen zu schalten.
	- Sie können eine von neun Metrumseinstellungen wählen: 00 und 02 bis 09.

## **Verwendung der Anhaltefunktion (Sustain)**

Falls Sie die Anhaltefunktion einschalten, werden die Noten auch nach der Freigabe der Keyboardtasten angehalten.

- **1.** Drücken Sie die SUSTAIN-Taste.
	- Mit jedem Drücken der SUSTAIN-Taste wird diese Funktion ein- oder ausgeschaltet. Der SUSTAIN-Indikator am Display zeigt an, wenn die Anhaltefunktion eingeschaltet ist.
- **2.** Drücken Sie erneut die SUSTAIN-Taste, um die Anhaltefunktion auszuschalten (angezeigt, wenn sich kein SUSTAIN-Indikator am Display befindet).

#### ❚ **HINWEIS**

• Der Anhalteeffekt (Sustain) unterscheidet sich in Abhängigkeit von der verwendeten Klangfarbe. Bei manchen Klangfarben können Sie vielleicht keinen großen Unterschied zwischen dem einoder ausgeschalteten Zustand der Anhaltefunktion feststellen. Angehaltene Noten werden auch nicht für Sounds der Schlagzeugflächen und den erzeugten Schlagzeugsounds angelegt, wenn "49 PERCUSSION" als Klangfarbe gewählt ist.

274A-G-025A

G-23

MA150 g 23-25.p65 **Page 23 Page 23 Page 23** 03.10.8, 10:56 AM Adobe PageMaker 6.5J/P

## **Schlagzeugflächen (Percussion-Pads)**

**Verwendung der**

#### **Schlagzeugflächen**

Jeder der fünf eingebauten Schlagzeugflächen ist der Sound eines Perkussionsinstrumentes zugeordnet (ACOUSTIC SNARE 1, OPEN HI-HAT, CLOSED HI-HAT, BASS DRUM 1, HIGH TOM). Klopfen Sie mit Ihrem Finger gegen eine Schlagzeugfläche, um den zugeordneten Sound zu spielen.

#### **Zuordnung von Sounds zu den Schlagzeugflächen**

Sie können den gewünschten Perkussionssound jeder der Schlagzeugflächen zuordnen.

#### ❚ **HINWEIS**

- Durch das Ausschalten der Stromversorgung werden die den Schlagzeugflächen zugeordneten Sounds auf ihre anfänglichen Vorgaben zurückgestellt.
- **1.** Während Sie die TONE-Taste gedrückt halten, verwenden Sie die Zifferntasten, um die Zahl 49 einzugeben, wodurch die Perkussionsklangfarbe gewählt wird.
- **2.** Betrachten Sie die 16 weißen Tasten (C3 bis D5) in der Mitte des Keyboards, die mit Abbildungen von Perkussionsinstrumenten markiert sind, und suchen Sie den Sound aus, den Sie einer Fläche zuordnen möchten.
- **3.** Während Sie die Schlagzeugfläche, der Sie den Sound zuordnen möchten, gedrückt halten, drücken Sie die in Schritt 2 gewählte weiße Taste.
- **4.** Klopfen Sie mit Ihrem Finger auf die Schlagzeugfläche, um den zugeordneten Sound zu hören.

#### **Transponierung**

Die anfängliche Vorgabeeinstellung ist das mittlere C (00). Sie können die Tonart des Keyboards in Halbtonschritten im Bereich von –6 bis +6 (12 Halbtonschritte) transponieren.

- **1.** Drücken Sie die TRANSPOSE [A]oder TRANSPOSE [▼]-Taste, um die Tonart einen Halbton zu erhöhen bzw. zu vermindern.
	- Um die Stimmung auf die anfängliche Vorgabeeinstellung (00) beim Einschalten der Stromversorgung zurückzustellen, drücken Sie gleichzeitig die TRANSPOSE [A]- und [▼]-Tasten.
	- Die Transponierung wird auch auf die anfängliche Vorgabeeinstellung (00) beim Einschalten der Stromversorgung zurückgestellt, wenn Sie die Stromversorgung ausschalten.

G-24

MA150 g 23-25.p65 **Page 24** Page 24 **Page 24** 03.10.8, 10:56 AM Adobe PageMaker 6.5J/

274A-G-026A

## **Verwendung von MIDI**

Die MIDI OUT-Buchse an der Rückseite der Konsole lässt Sie ein anderes MIDI-Gerät anschließen.

#### **Was ist MIDI?**

Die Abkürzung "MIDI" steht für "Musical Instrument Digital Interface" (in Deutsch etwa: Digitale Schnittstelle für Musikinstrumente). MIDI ist ein weltweiter Standard für Digitalsignale und Anschlüsse, die den Austausch von Daten zwischen Musikinstrumenten, Computern und anderen Geräten unabhängig von deren Herstellern gestatten.

Die MIDI OUT-Buchse dieses Keyboards lässt Sie eine andere MIDI-Klangquelle anschließen und Daten an diese senden.

#### ❚ **HINWEIS**

• Für Einzelheiten über den Typ der Daten, die Sie senden können, siehe die MIDI Implementation Chart am Ende dieser Anleitung.

### **Verwendung von MIDI**

## **Anschluss an einen Computer**

#### ❚ **HINWEIS**

- Um den folgenden Vorgang ausführen zu können, benötigen Sie einen mit MIDI-Schnittstelle ausgerüsteten Computer. Auf dem Computer muss auch die MIDI-Software installiert sein.
- **1.** Schalten Sie das Keyboard und den Computer aus.
- **2.** Verwenden Sie ein MIDI-Kabel, um das Keyboard an die MIDI-Schnittstelle des Computers anzuschließen.
- **3.** Schalten Sie das Keyboard und Ihren Computer ein.
	- Verwenden Sie die VOLUME-Tasten, um die Hauptlautstärke auf einen relativ niedrigen Pegel einzustellen.
	- Starten Sie die MIDI-Software auf Ihrem Computer.
- **4.** Wählen Sie den MIDI-Kanal des Keyboards.
	- Mit jedem Drücken der MIDI-Taste wird die MIDI-Kanaleinstellung inkrementiert. Die aktuelle Einstellung wird am Display angezeigt.
	- Sie können einen MIDI-Kanal im Bereich von 01 bis 16 wählen. Die anfängliche Vorgabeeinstellung ist 01  $(Kanal 1)$ .
- **5.** Spielen Sie etwas auf dem Keyboard.
	- Die zutreffenden Daten für alles was Sie spielen werden an den angeschlossenen Computer gesandt.

#### ❚ **HINWEIS**

• Informationen über Klangfarbenänderungen und Begleitautomatik, Songbank-Musikstück, Anhaltefunktion (Sustain) und Transponierung werden nicht als MIDI-Daten gesandt.

#### **Anschluss an ein anderes MIDI-Gerät**

Sie müssen das MIDI-Kabel selbst beschaffen, das für den Anschluss des Keyboards an ein anderes MIDI-Gerät erforderlich ist.

• Falls Sie die MIDI OUT-Buchse des Keyboards mit der MIDI IN-Buchse eines anderen MIDI-Musikinstrumentes verbinden, gibt das angeschlossene Instrument die Klänge aus, die Sie auf dem Keyboard spielen.

#### 274A-G-027A

#### G-25

MA150\_g\_23-25.p65 **Page 25** Page 25 03.10.8, 10:56 AM Adobe PageMaker 6.5J/F

# **Störungsbeseitigung**

 $\overline{\bigoplus}$ 

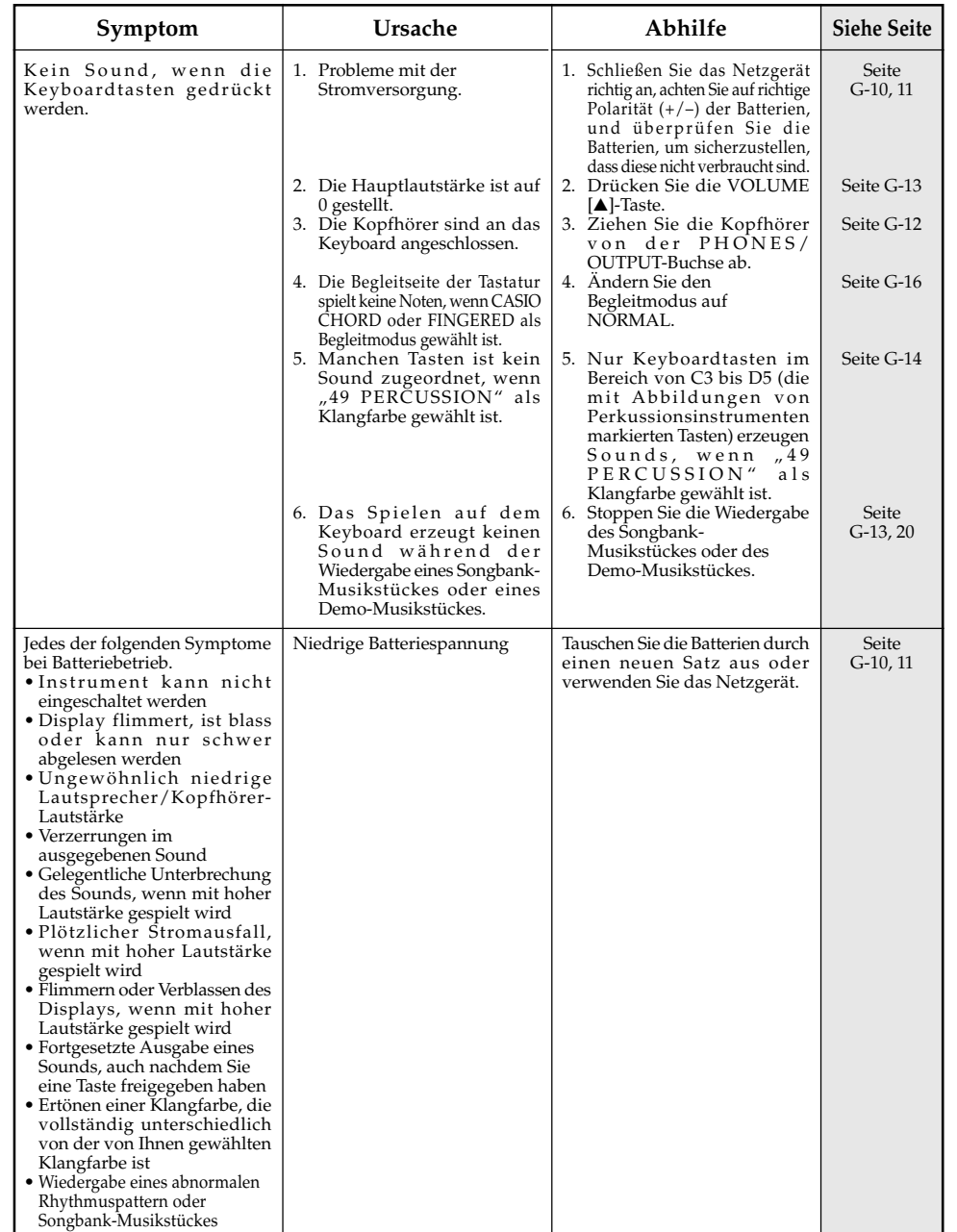

 $G-26$ 

 $\begin{pmatrix} 1 & 1 \\ 1 & 1 \end{pmatrix}$ 

274A-G-028A

MA150\_g\_26-30.p65 Page 26 Page 26 03.10.8, 10:56 AM Adobe PageMaker 6.5J/PPC

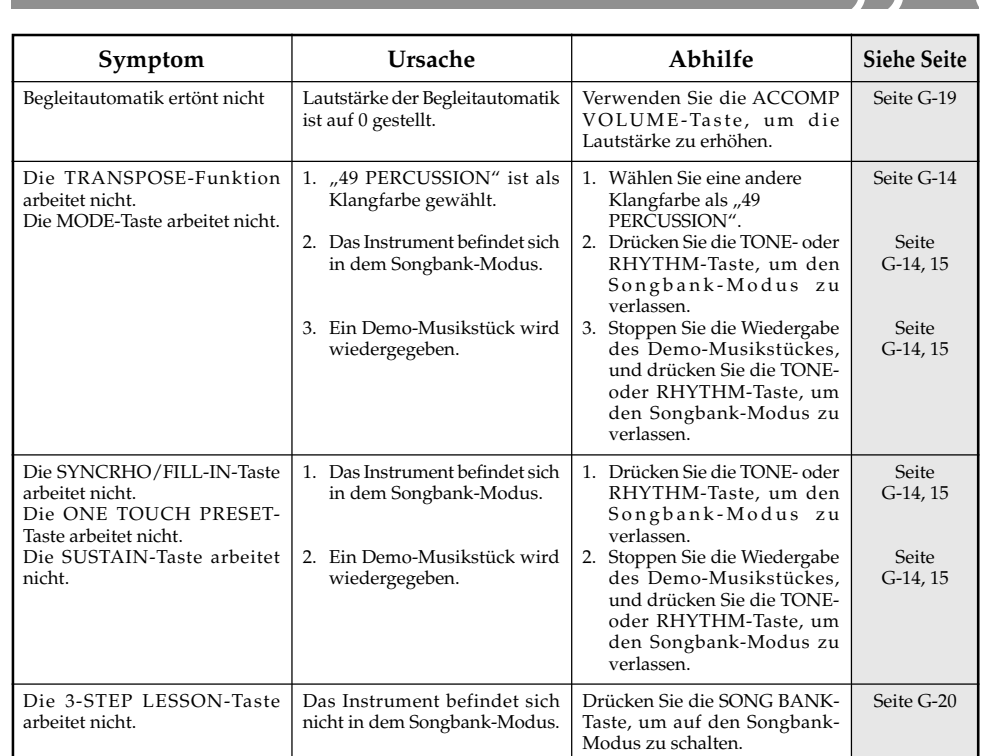

274A-G-029A

G-27

MA150\_g\_26-30.p65 Page 27 Page 27 03.10.8, 10:56 AM Adobe PageMaker 6.5J/PPC

. . . .

<u> The Common State of the Common State of the Common State of the Common State of the Common State of the Common State of the Common State of the Common State of the Common State of the Common State of the Common State of </u>

# **Technische Daten**

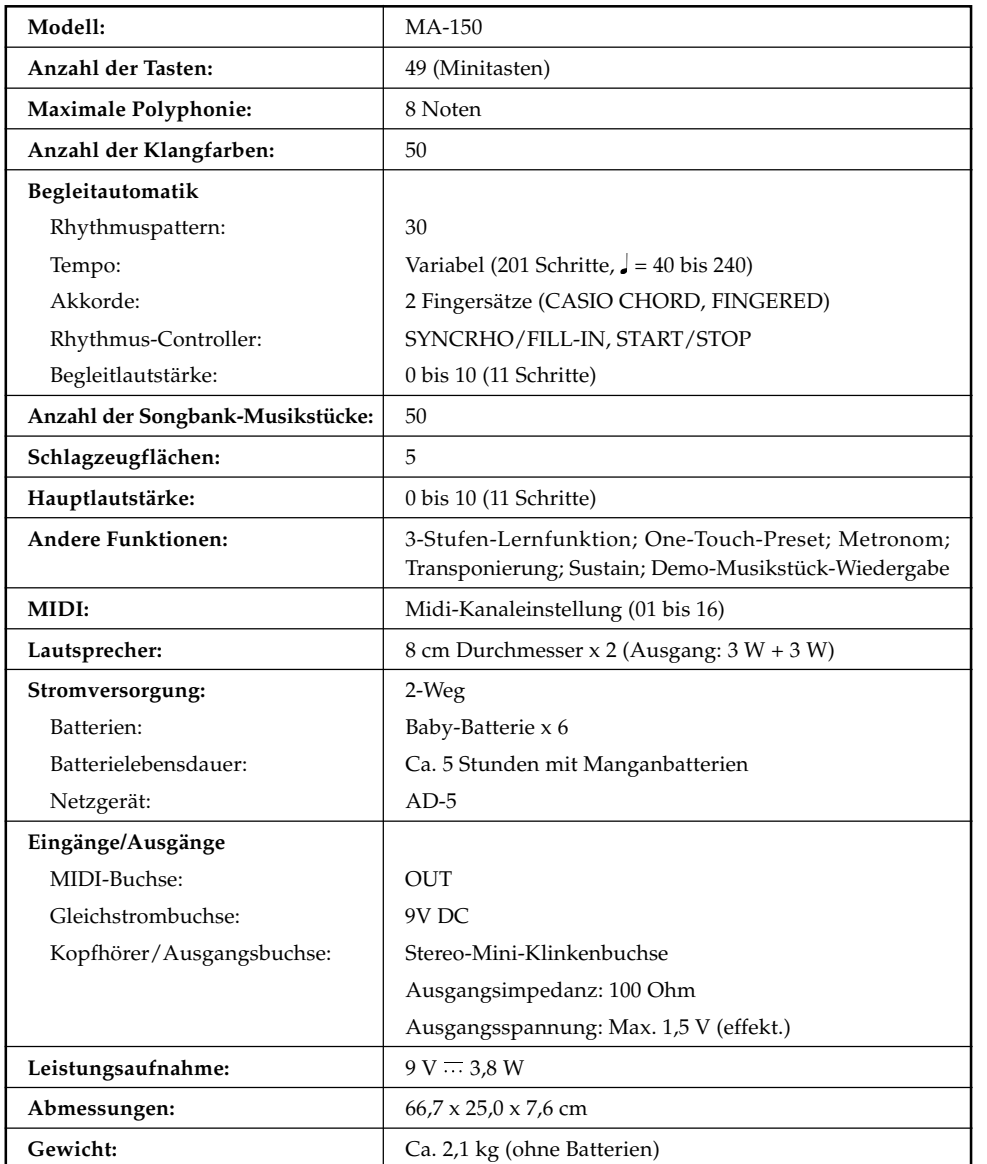

\* Änderungen des technischen Daten und des Designs ohne Vorankündigung vorbehalten.

G-28

 $\blacksquare$ 

274A-G-030A

MA150\_g\_26-30.p65 Page 28 Page 28 03.10.8, 10:56 AM Adobe PageMaker 6.5J/PP

## **Pflege Ihres Keyboards**

#### **Hitze, Luftfeuchtigkeit oder direkte Sonnenstrahlung vermeiden!**

Setzen Sie niemals dieses Instrument für länger Zeit der Sonnenstrahlung aus, ordnen Sie das Instrument nicht in der Nähe einer Klimaanlage an, und verwenden Sie das Instrument nicht an einem sehr warmen Ort.

#### **Nicht in der Nähe eines Fernsehers oder Radios verwenden!**

Dieses Instrument kann zu Interferenzen mit den Bild- oder Tonsignalen bei Fernseh- und Rundfunkempfang führen. Falls dies eintritt, entfernen Sie das Instrument von dem Fernseher oder Radio.

#### **Niemals Lack, Verdünner oder ähnliche Chemikalien für das Reinigen verwenden!**

Reinigen Sie das Keyboard mit einem weichen Tuch, das in einer schwachen Lösung aus Wasser und neutralem Waschmittel angefeuchtet wurde. Tauchen Sie das Tuch in die Lösung, und wringen Sie es danach gut aus, sodass es fast trocken ist.

#### **Bereiche mit extremen Temperaturen vermeiden!**

Extreme Hitze kann dazu führen, dass die Anzeigen am LC-Display blass erscheinen und nur schwer abgelesen werden können. Diese Bedingung sollte wieder korrigiert werden, wenn das Keyboard auf Normaltemperatur zurückgebracht wird.

#### ❚ **HINWEIS**

• Sie können vielleicht Linien im Finish des Gehäuses dieses Keyboards feststellen. Diese Linien sind das Ergebnis des Formprozesses für das Kunststoffgehäuse. Es handelt sich dabei nicht um Risse oder Sprünge im Kunststoff, sodass Sie sich darüber keine sorgen machen müssen.

274A-G-031A

G-29

MA150\_g\_26-30.p65 **Page 29** Page 29 **Page 29** 03.10.8, 10:56 AM Adobe PageMaker 6.5J/F

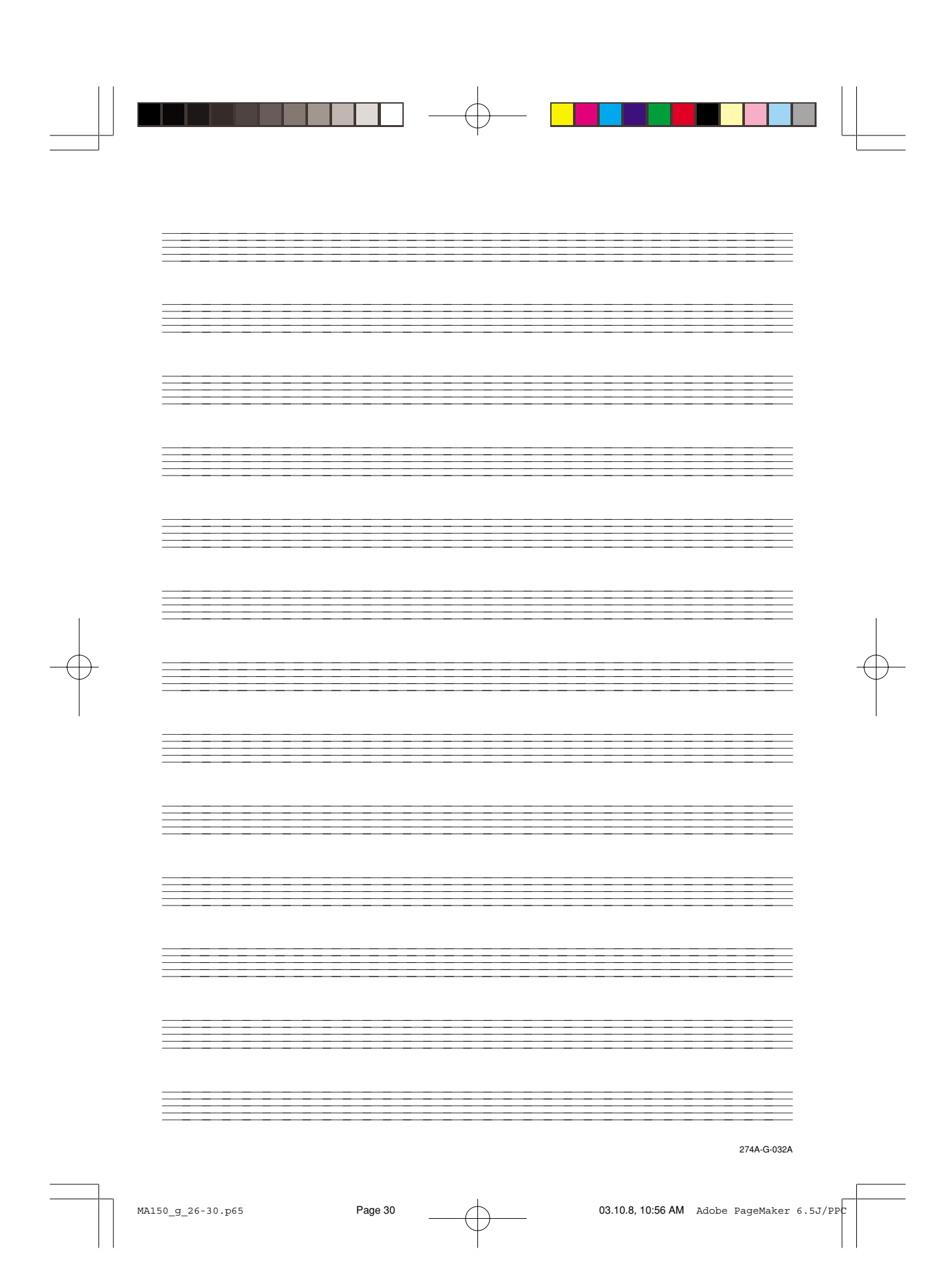

# **Anhang**

## **Rhythmusliste**

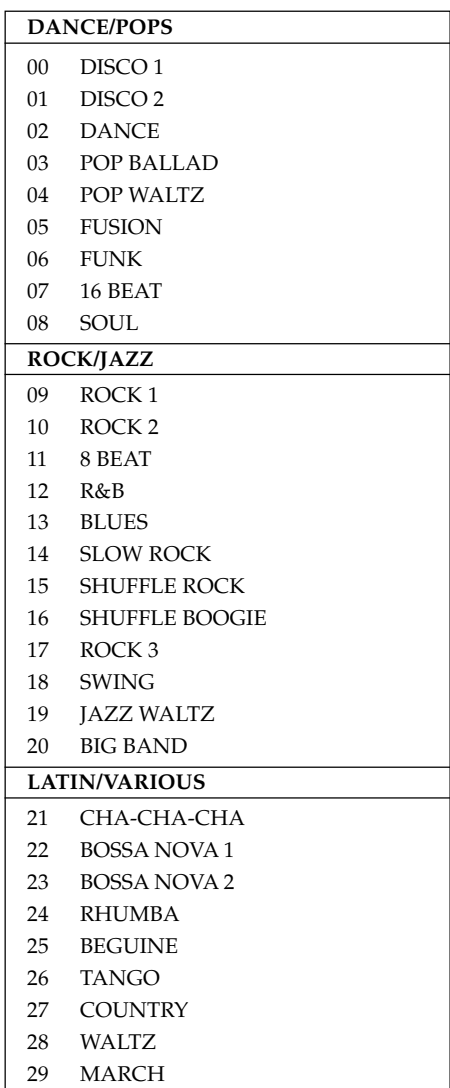

## **Songbankliste**

- 45 O CHRISTMAS TREE
- 46 HOME ON THE RANGE
- 47 IF YOU'RE HAPPY AND YOU KNOW IT, CLAP YOUR HANDS
- 48 TROIKA
- 49 LONDON BRIDGE

274A-G-033A

A-1

MA150\_g\_Appendix.p65 **Page 1 Page 1** 03.10.8, 10:56 AM Adobe PageMaker 6.5J/PFC

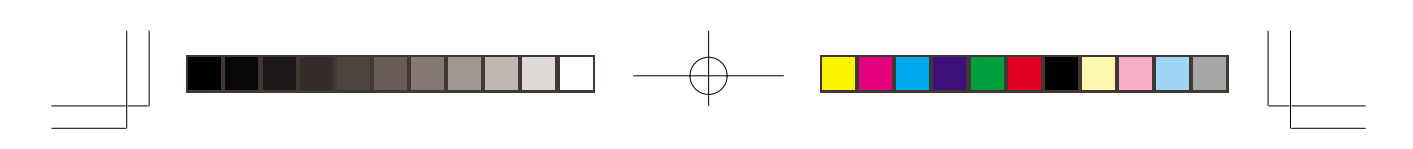

## **Tabelle der gegriffenen Akkorde**

П

 $\overline{\mathbf{C}}$ 

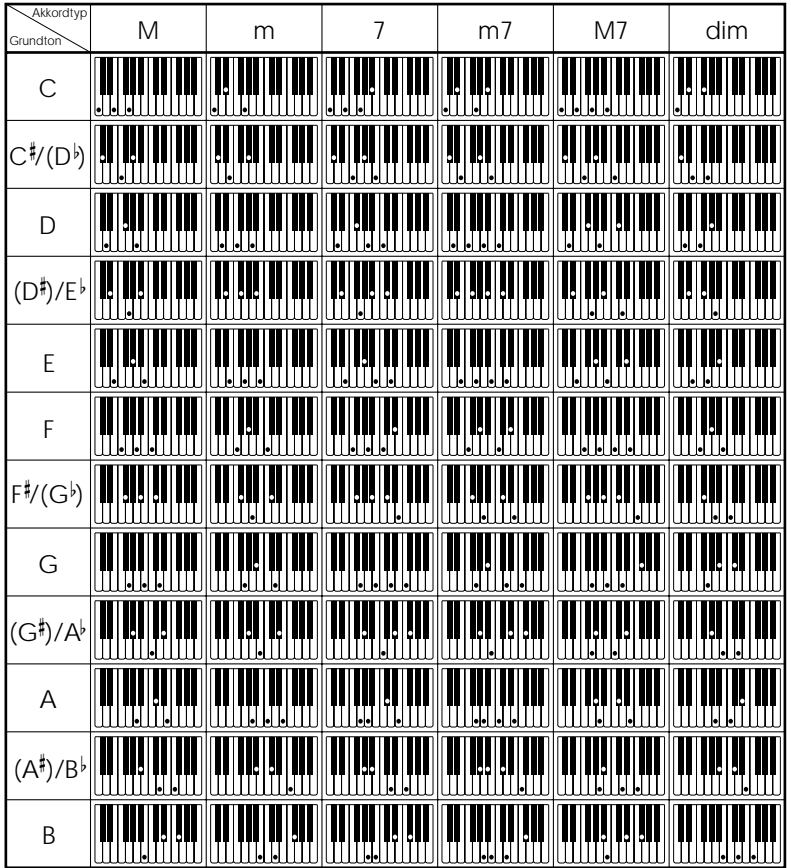

 $A$ - $2$  274A-G-034A

MA150\_g\_Appendix.p65 **Page 2 Page 2** 03.10.8, 10:56 AM Adobe PageMaker 6.5J/PP

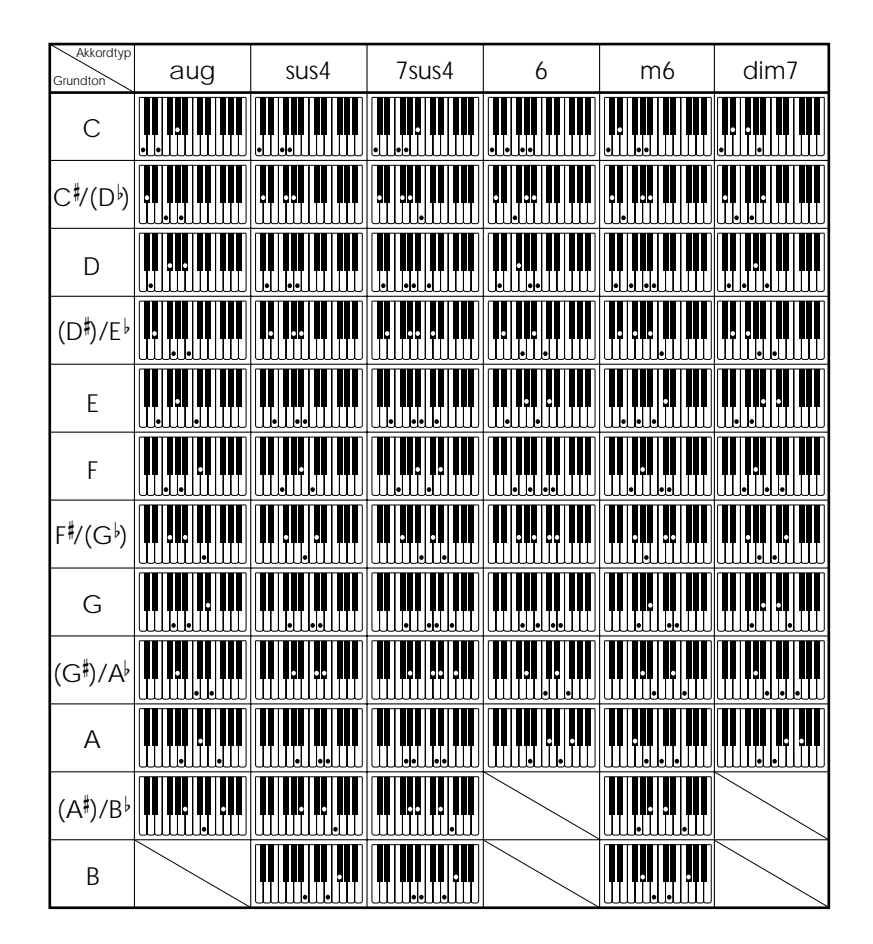

#### ❚ **HINWEIS**

• Sie können die obigen Fingersätze verwenden, um die Akkorde innerhalb des Bereichs der Begleitseite der Tastatur zu greifen.

274A-G-035A  $A$ - $3$ 

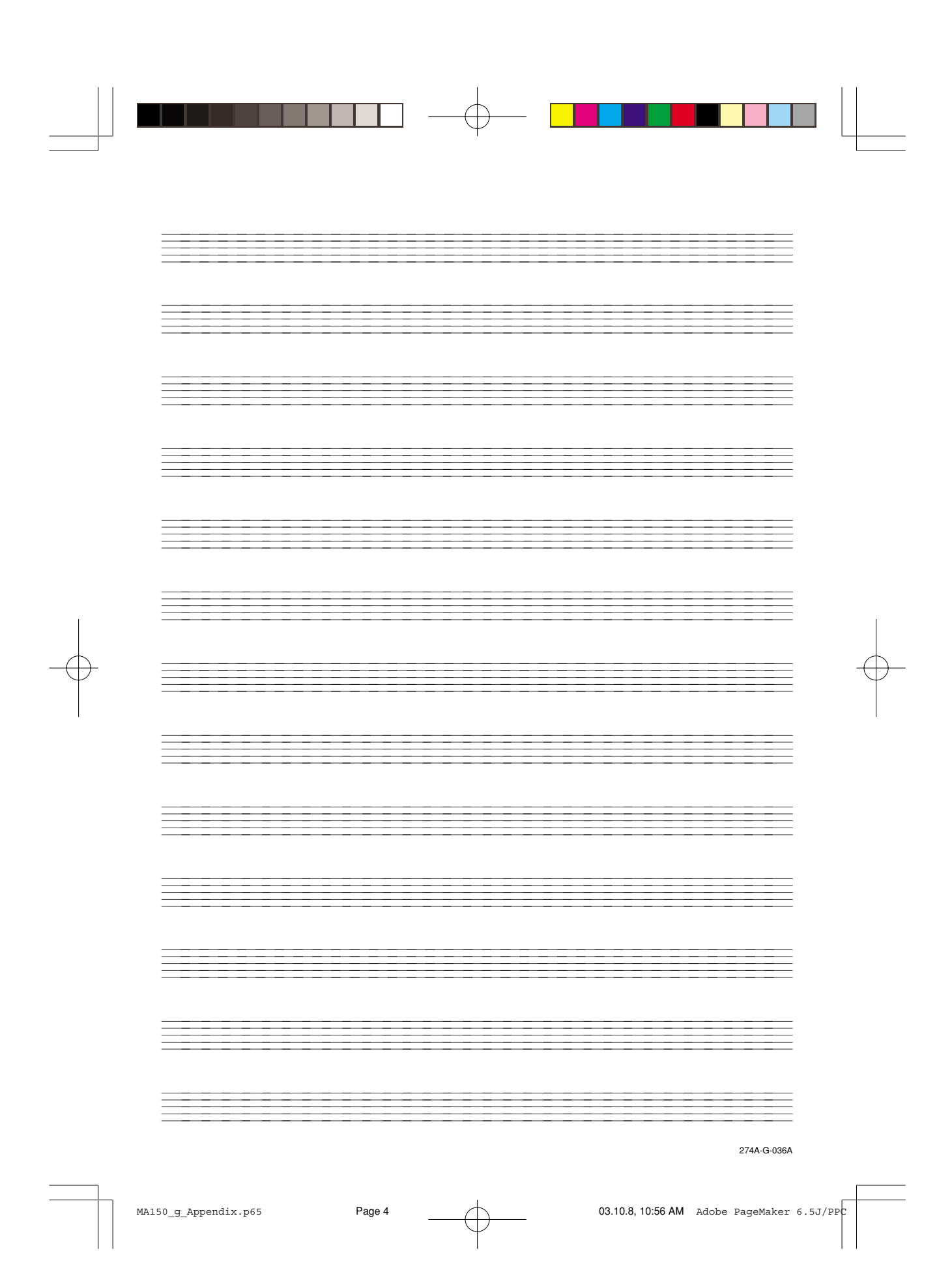

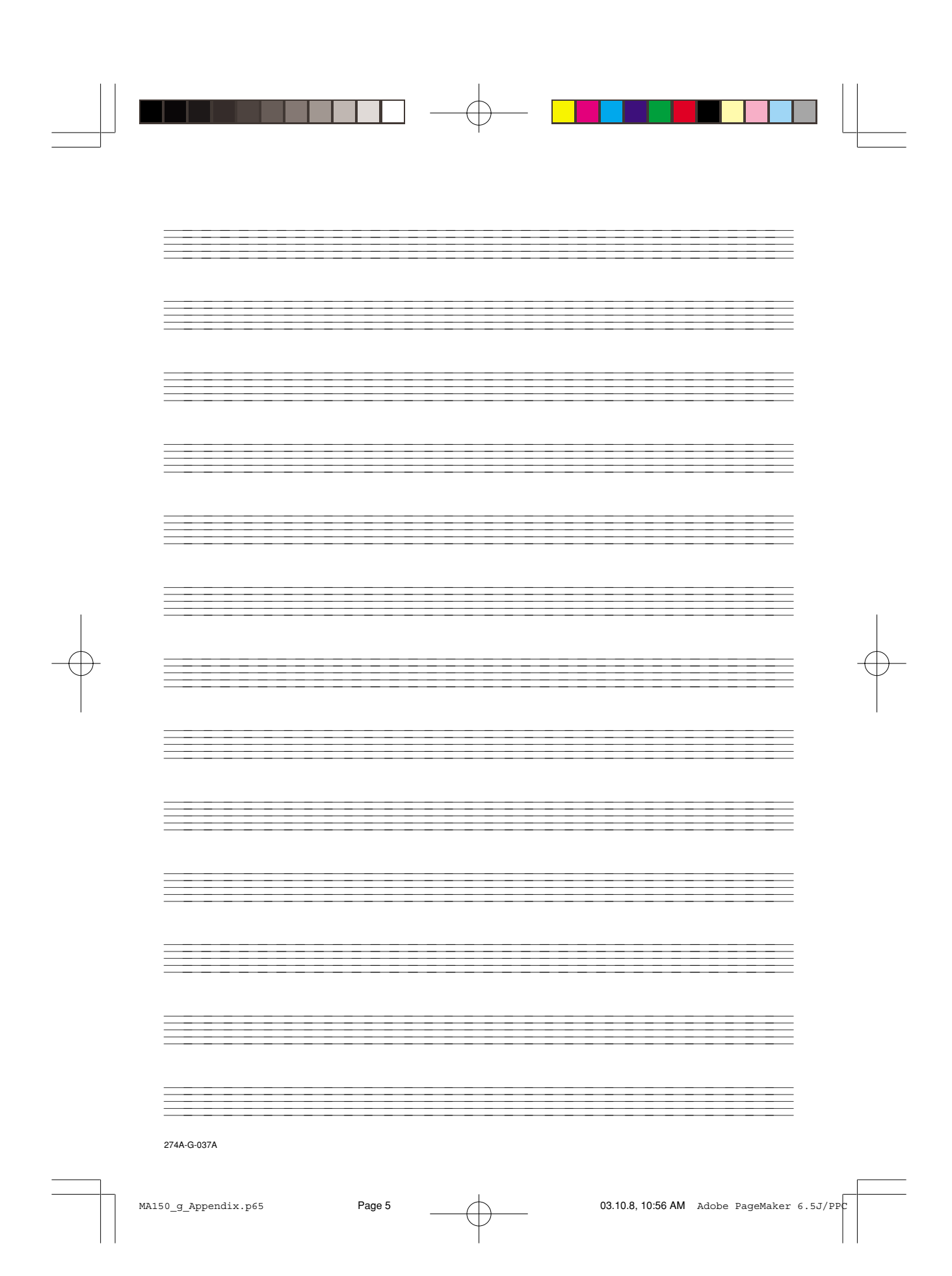

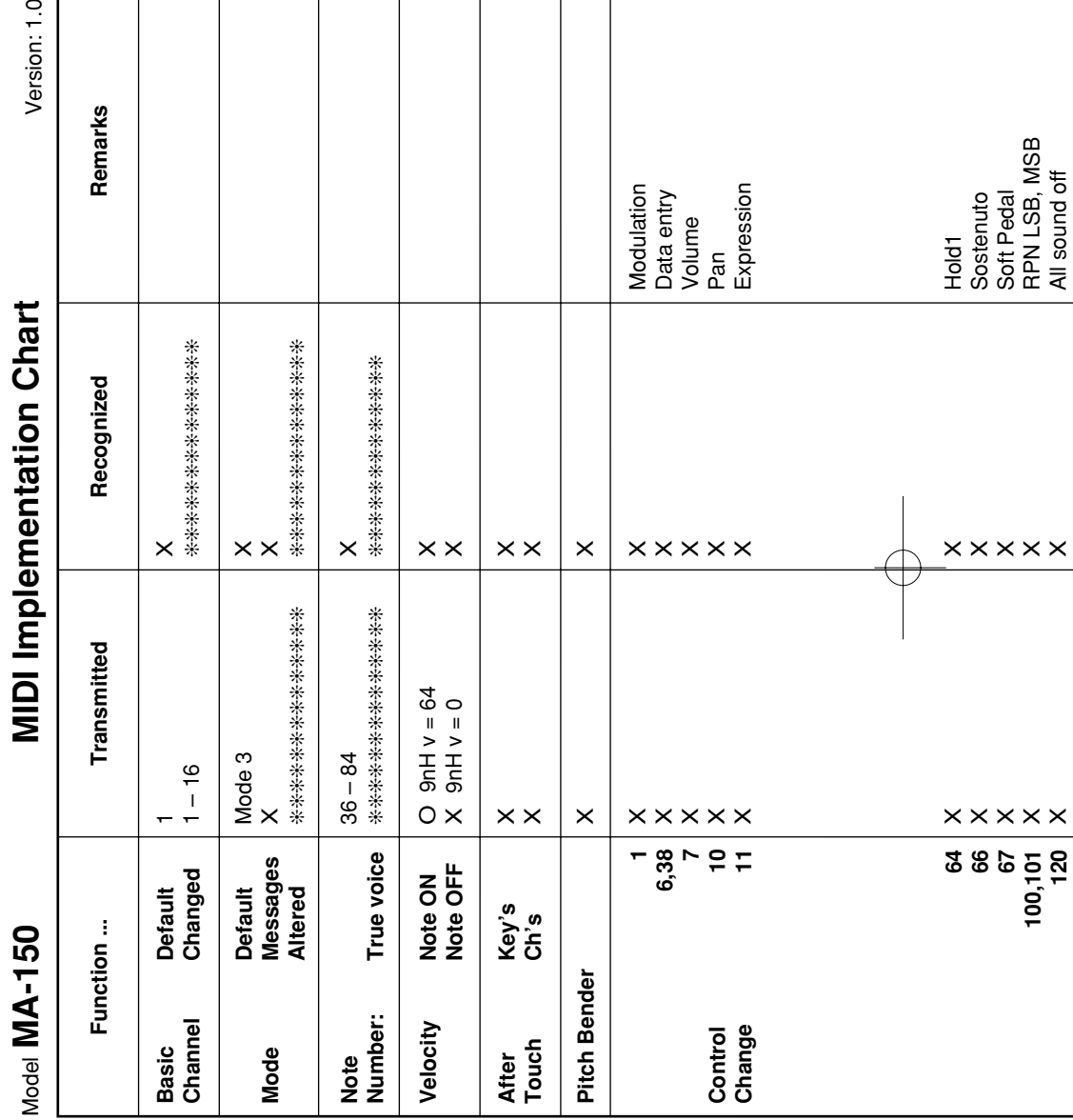

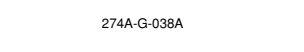

 $\overline{\phantom{a}}$ 

 $\overline{\mathbf{r}}$ 

274A-G-038A<br>MA150\_g\_MIDI Chart.p65 Page 2 03.10.8, 10:56 AM Adobe PageMaker 6.5J/PPC

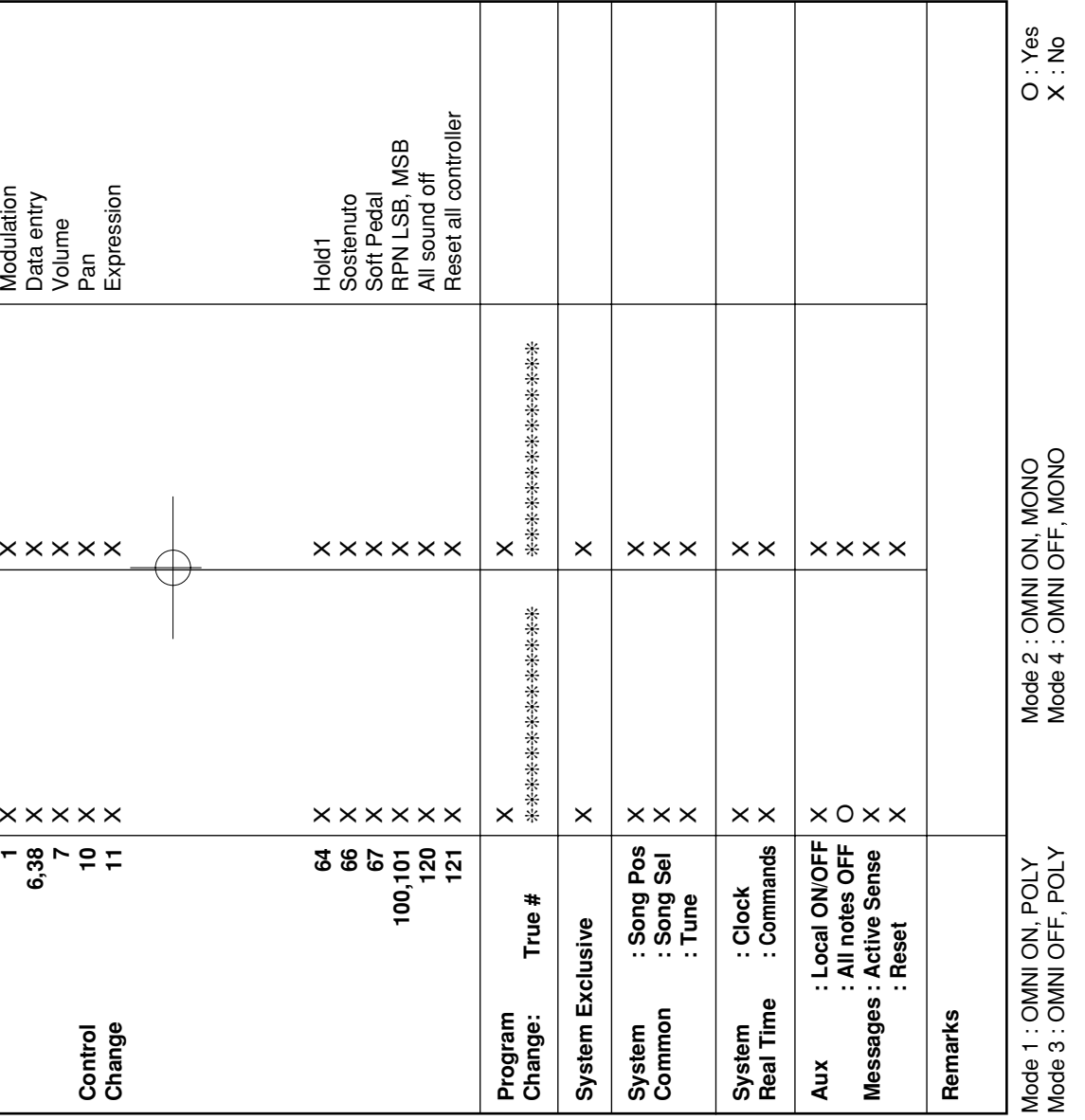

▊▊▏▏▕▊▊▊▊▊▊▁▏<sup>▁</sup>▏▁▕▊▊▊▊▊▊▊▊

274A-G-039A

 $\overline{\phantom{0}}$ 

MA150\_g\_MIDI Chart.p65 Page 3 Page 3 03.10.8, 10:56 AM Adobe PageMaker 6.5J/PPC

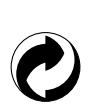

Die Recycling-Marke zeigt an, dass die Verpackung den Umweltschutzbestimmungen in Deutschland entspricht.

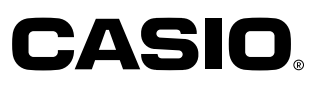

**CASIO COMPUTER CO.,LTD.**

6-2, Hon-machi 1-chome Shibuya-ku, Tokyo 151-8543, Japan MA0208-004001A Printed in China MA150-G-1

MA150\_g\_cover4.p65 **Page 1 Page 1** 03.10.8, 10:56 AM Adobe PageMaker 6.5J/PP